## МУНИЦИПАЛЬНОЕ ОБРАЗОВАТЕЛЬНОЕ УЧРЕЖДЕНИЕ ДОПОЛНИТЕЛЬНОГО ОБРАЗОВАНИЯ ДОПОЛНИТЕЛЬНОГО ОБРАЗОВАНИЯ<br>«МУЦ КРАСНОПЕРЕКОПСКОГО РАЙОНА»

Принята на заседании

Педагогического совета МОУ ДО «МУЦ Красноперекопского района»

Протокол № 5 от 26.05.2022

**УТВЕРЖДАЮ** Директор МОХ ДО КМУН Они Красноперекопского района» В.М.Чучко 27.05.2022 Ярославл

Техническая направленность

## **Дополнительная общеобразовательная общеразвивающая программа «Компьютерная графика»**

Возраст обучающихся: 8 -14 лет Срок реализации: 3 года

> Автор-составитель: Белякова Надежда Евгеньевна, педагог дополнительного образования

# **Содержание**

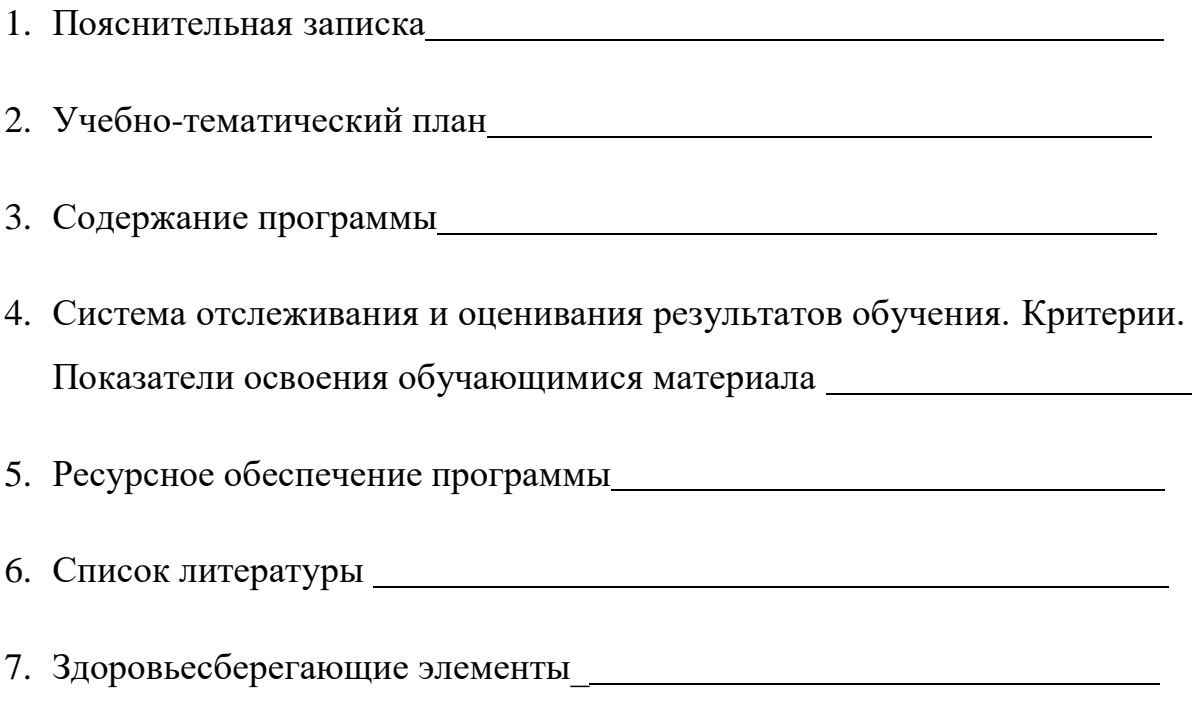

## **1. Пояснительная записка**

Область информатики, занимающаяся методами создания и редактирования изображений с помощью компьютера, называют компьютерной графикой.

Люди самых разных профессий применяют компьютерную графику в своей работе. Это исследователи в различных научных и прикладных областях, художники, конструкторы, специалисты по компьютерной верстке, дизайнеры, разработчики рекламной продукции, создатели Web-страниц, авторы мультимедиа-презентаций, медики, модельеры тканей и одежды, фотографы, специалисты в области теле- и видеомонтажа и др. Поэтому важно каждому ребѐнку школьного возраста получить представление не только об устройстве компьютера и принципах его работы, а также научиться работать с современным программным обеспечением. На знакомство с графическими программами, относящейся к области компьютерной графики и направлена программа «Компьютерная графика».

Программа составлена на основе следующих нормативных документов:

- Федеральный закон Российской Федерации от 29 декабря 2012 года № 273-ФЗ «Об образовании в Российской Федерации»;

- Концепция развития дополнительного образования детей до 2030 года, утвержденная распоряжением правительства РФ от 31 марта 2022 г. № 678-р;

- «Концепция организационно-педагогического сопровождения профессионального самоопределения обучающихся в условиях непрерывности образования»;

- Постановление Главного государственного санитарного врача РФ от 28 сентября 2020 г. №28 «Об утверждении санитарных правил СП 2.4.3648-20 «Санитарно-эпидемиологические требования к организациям воспитания и обучения, отдыха и оздоровления детей и молодежи»;

- Приказ Министерства просвещения Российской Федерации от 09 ноября 2018 г. N 196 «Об утверждении Порядка организации и осуществления образовательной деятельности по дополнительным общеобразовательным программам»;

- Письмо Минобрнауки России от 18.11.2015 №09-3242 «О направлении информации» (вместе с «Методическими рекомендациями по проектированию дополнительных общеразвивающих программ (включая разноуровневые программы)»);

- Разработка программ дополнительного образования детей. Часть I. Разработка дополнительных общеобразовательных общеразвивающих программ: методические рекомендации - Ярославль: ГАУ ДПО ЯО ИРО, 2016. - 60 с. (Подготовка кадров для сферы дополнительного образования детей);

- Приказ департамента образования ЯО от 07.08.2018 №19-нп «Об утверждении Правил персонифицированного финансирования дополнительного образования детей в Ярославской области».

#### **Направленность дополнительной образовательной программы**

Дополнительная образовательная программа «Компьютерная графика» имеет научнотехническую направленность, т.к. включает опыт освоения информационных технологий и рассчитан на детей начального и среднего школьного возраста, предполагает освоение навыков работы с современными информационно- технологическими пакетами программ.

#### **Актуальность программы**

В жизни современного человека информация играет огромную роль, даже поверхностный анализ человеческой деятельности позволяет с полной уверенностью утверждать: наиболее эффективным и удобным для восприятия видом информации была, есть и в обозримом будущем будет информация графическая. Любые объемы информации человек лучше усваивает, когда она поступает через канал зрения. Поэтому доля графических данных в профессиональной деятельности любого рода неуклонно растет. Следовательно, требуются средства для работы с изображениями, и специалисты, умеющие грамотно работать с этими средствами.

Компьютерная графика очень актуальна в настоящий момент и пользуется большой популярностью у учащихся. Умение работать с различными графическими редакторами является важной частью информационной компетентности ученика.

#### **Новизна программы**

Программа «Компьютерная графика» позволит обучающимся освоить графические редакторы как инструмент самовыражения, в ней упор делается не просто на изучение рабочих инструментов редакторов, а на интегрированное применение различных техник при выполнении работ. Навыки работы в графике пригодятся для электронного общения,в оформлении школьных рефератов, докладов, при составлении различных электронных документов, для создания эксклюзивных открыток к праздникам. А может, кто-то из них будет творить; ведь владение техниками компьютерной графики не исключает, а стимулирует творчество.

Педагогическая целесообразность данной программы видится в возможности долговременного влияния на формирование личности ребѐнка, предоставление ему широких возможностей для самовыражения средствами компьютерной графики. Компьютерной графикой, как правило, занимаются дети старшего школьного возраста, студенты, взрослые, и большинство обучающих программ по этой теме рассчитаны, как минимум, на старшеклассников. Программа «Компьютерная графика» рассчитана на детей младшего и среднего школьного возраста с минимальной и базовой подготовкой и запросом "научиться рисовать на компьютере", в этом состоит *отличие данной программы от других*.

Программа курса способствует развитию познавательных интересов учащихся; творческого мышления; повышению интереса к предмету, имеет практическую направленность, так как получение учащимися знаний в области информационных технологий и практических навыков работы с графической информацией является составным элементом общей информационной культуры современного человека, служит основой для дальнейшего роста и профессионального самоопределения. Реализация программы позволяет заложить основы работы с графической информации, благодаря которой в будущем учащиеся смогут самостоятельно осваивать новые сложные графические программы.

При составлении программы «Компьютерная графика», в основе которой лежит знакомство с компьютерной графикой и программами: Paint, Microsoft Office Word, Microsoft Office Power Point, Microsoft Office Publisher, Microsoft Office Excel, Corel DRAW, Adobe Photoshop, Flash анимация, PAINT.NET, за основу взяты: программаЛ.А.Залоговой «Компьютерная графика», курс «Графический редактор Corel Draw» С. Н. Леготиной, учебно- методическое пособие Стрелковой Л.М. «Flash MX. Первые шаги». Подобранный материал адаптирован с учетом особенностей образовательного учреждения, возраста и уровня подготовки обучающихся, особенностей организации учебного процесса дополнительного образования, и потребностей обучающихся. Основное внимание в программе «Компьютерная графика» уделяется созданию иллюстраций и редактированию изображений, т.е. векторным и растровым программам, а также созданию компьютерной анимации. Программа неразрывно сочетает теоретическую подготовку и освоение практических приѐмов работы. Большое количество часов отведено в программе практической работе обучающихся, так же введены мероприятия познавательно - развивающего, воспитательного характера. Таким образом, программа является модифицированная, по структуре - профильной, по содержанию учебно-познавательной.

В основу программы положены следующие **принципы**:

 Принцип научности (его сущность состоит в том, чтобы ребенок усваивал реальные знания, правильно отражающие действительность, составляющие основу соответствующих научных понятий);

 Принцип наглядности (наглядные образы способствуют правильной организации мыслительной деятельности ребенка, обеспечивает понимание, прочноезапоминание);

Принцип доступности (предполагает соотнесение содержания, характера и объема учебного материала с уровнем развития, подготовленности детей. Переходить от легкого к трудному, от известного к неизвестному. Но доступность не отождествляется с легкостью. Обучение, оставаясь доступным, сопряжено с приложением серьезных усилий, что приводит к развитию личности);

 Принцип осознания процесса обучения (данный принцип предполагает необходимость развития у ребенка рефлексивной позиции: как я узнал новое, как думал раньше. Если ребенок видит свои достижения, это укрепляет в нем веру в собственные возможности, побуждает к новым усилиям. И если ребенок понимает, в чем и почему он ошибся, что еще не получается, то он делает первый шаг на путик самовоспитанию. "Ребенок, каким бы посредственным ни был уровень его способностей, в чем-то должен переживать успех, чувствовать себя в чем-то творцом, хозяином, превосходящим чем-то других", В.А.Сухомлинский);

 Принцип развивающего обучения (требует ориентации учебного процесса на потенциальные возможности ребенка);

 Принцип воспитывающего обучения (обучающая деятельность педагога, как правило, носит воспитывающий характер. Содержание обучения, форма его организации, методы и средства оказывают влияние на формирование личности в целом);

 Связь теории с практикой (принцип связи теории с практикой выражает необходимость подготовки обучающихся к правильному использованию теоретических знаний в разнообразных практических ситуациях, к преобразованию окружающей нас действительности);

 Преемственность (состоит в том, что на каждой ступени обучения учитывается все то, что было усвоено на ранних ступенях).

#### **Методы обучения**

1. Последовательное знакомство с различными техниками компьютерной графики: конструктивный – является наиболее простым и заключается в том, что изображаемый предмет составляют из отдельных частей. Он чаще используется на этапах изучения инструментария редакторов; комбинированный – при создании изображения используются

несколько графических техник.

2. Словесный метод:

- беседа, рассказ
- объяснение, пояснение
- вопросы
- словесная инструкция
- 3. Наглядный:

 демонстрация наглядных пособий, в том числе и электронных (видеоуроки,картины, рисунки, фотографии)

показ выполнения работы (частичный, полностью)

4. Игровой. Элементы соревнования.

#### **Цель программы**

Создать необходимые условия для развития личности в процессе изучения графических программ, дать возможность обучающимся реализовать творческие возможности, научить применять полученные знаний в практической деятельности.

## **Задачи программы**

## **Обучающие**

Дать глубокое понимание принципов построения и хранения изображений;

Изучить форматы графических файлов и целесообразность их использования при работе с различными графическими программами;

Рассмотреть применение основ компьютерной графики в различных графических программах;

Научить учащихся создавать и редактировать собственные изображения, используя инструменты графических программ;

Научить выполнять обмен графическими данными между различными программами.

Закрепить на практике принципы построения, хранения и редактирования изображения, используя компьютерную программу.

## **Воспитательные**

Воспитывать ответственное и избирательное отношения к полученной  $\Box$ информации, трудолюбие и усидчивость.

- Вырабатывать умение работать в коллективе.  $\Box$
- Воспитывать уважение к результатам чужого труда.

#### **Развивающие**

- Развивать познавательные интересы обучающихся.
- Расширять интеллектуальные и творческие способности средствами ИКТ.
- Развивать коммуникативные умения обучающихся.

Формировать наглядно- образное и логическое мышление, творческую самостоятельность обучающихся.

Знакомить с перспективными информационными технологиями.  $\Box$ 

### **Формы и режим занятий**

Основной формой организации учебно-воспитательного процесса является учебное занятие, занятие-беседа, занятие-практикум.

## **Режим организации занятий**

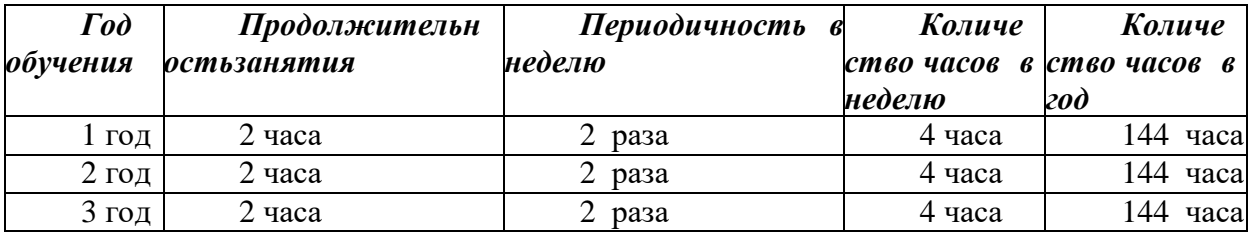

## **Прогнозируемые результаты обучения**

По окончании обучения ребенок должен:

#### **Знать***:*

- назначение и функции различных программ.
- иметь представление о возможностях создания и обработки изображений;
- основные определения и термины.
- особенности, достоинства и недостатки растровой графики;
- особенности, достоинства и недостатки векторной графики;
- методы описания цветов в компьютерной графике цветовые модели;
- методы сжатия графических данных;
- проблемы преобразования форматов графических файлов;

В результате освоения *практической части* курса учащиеся должны

## *УМЕТЬ:*

 уметь создавать свои собственные графические объекты, используя возможности профессиональных графических редакторов;

 уметь использовать различные техники создания и обработки изображений, уметь создавать анимационные спецэффекты;

- создавать собственные иллюстрации, используя главные инструменты программ;
- создавать собственные анимационные изображения;
- выполнять основные операции над объектами;

 формировать собственные цветовые оттенки в различных цветовых моделях;

- работать с контурами объектов;
- создавать рисунки из кривых;
- применять различные графические эффекты;
- выполнять обмен файлами между графическими программами.

## *ПРИОБРЕСТИ НАВЫКИ:*

- работы использования инструментов программы;
- пользования специальной терминологией;

## *ПРОГНОЗИРУЕМЫЕ РЕЗУЛЬТАТЫ ВОСПИТАНИЯ:*

- уважение к труду людей и своему труду;
- оценка приобретенных знаний и навыков;
- оценка полученной информации;
- сотрудничество в группе;
- ведение диалога.

#### **Межпредметные связи**

Знания, полученные при изучении курса, обучающиеся могут использовать при создании рекламной продукции, для визуализации научных и прикладных исследований в различных областях знаний - физике, химии, биологии и др. Созданное изображение может быть использовано в докладе, статье, мультимедиа-презентации, размещено на Web-странице или импортировано в документ издательской системы. Знания и умения,

приобретенные в результате освоения программы «Компьютерная графика», являются фундаментом для дальнейшего совершенствования мастерства в области трехмерного моделирования, анимации, видеомонтажа, создания систем виртуальной реальности.

## **Возраст детей, участвующих в реализации данной программы. Сроки реализации образовательной программы.**

Программа предназначена для детей младшего и среднего школьного возраста с 8 лет до 14 лет, рассчитана на 3 года обучения. К этому возрасту, дети приобретают некоторый опыт работы с компьютером, в Интернет, с компьютерной графикой. Запись на обучение производится по желанию родителей и детей. Группы формируются по следующим принципам: возраст, базовые знания, удобство времени для обучающихся, количество рабочих мест в компьютерном классе. Зачисление вновь прибывших детей в группы 2, 3 года обучения возможно, по результатам собеседования, при условии, что обучающиеся умеют работать в компьютерных программах, которые изучаются на 1, 2 году обучения, обладают базовыми теоретическими знаниями.

Программой предусмотрено резервное время, которое педагог может использовать по своѐму усмотрению: при необходимости, остановиться на том или ином материале подробнее или использовать его на дополнительные творческие работы.

# **2. Учебно-тематический план**

## **Первый год обучения**

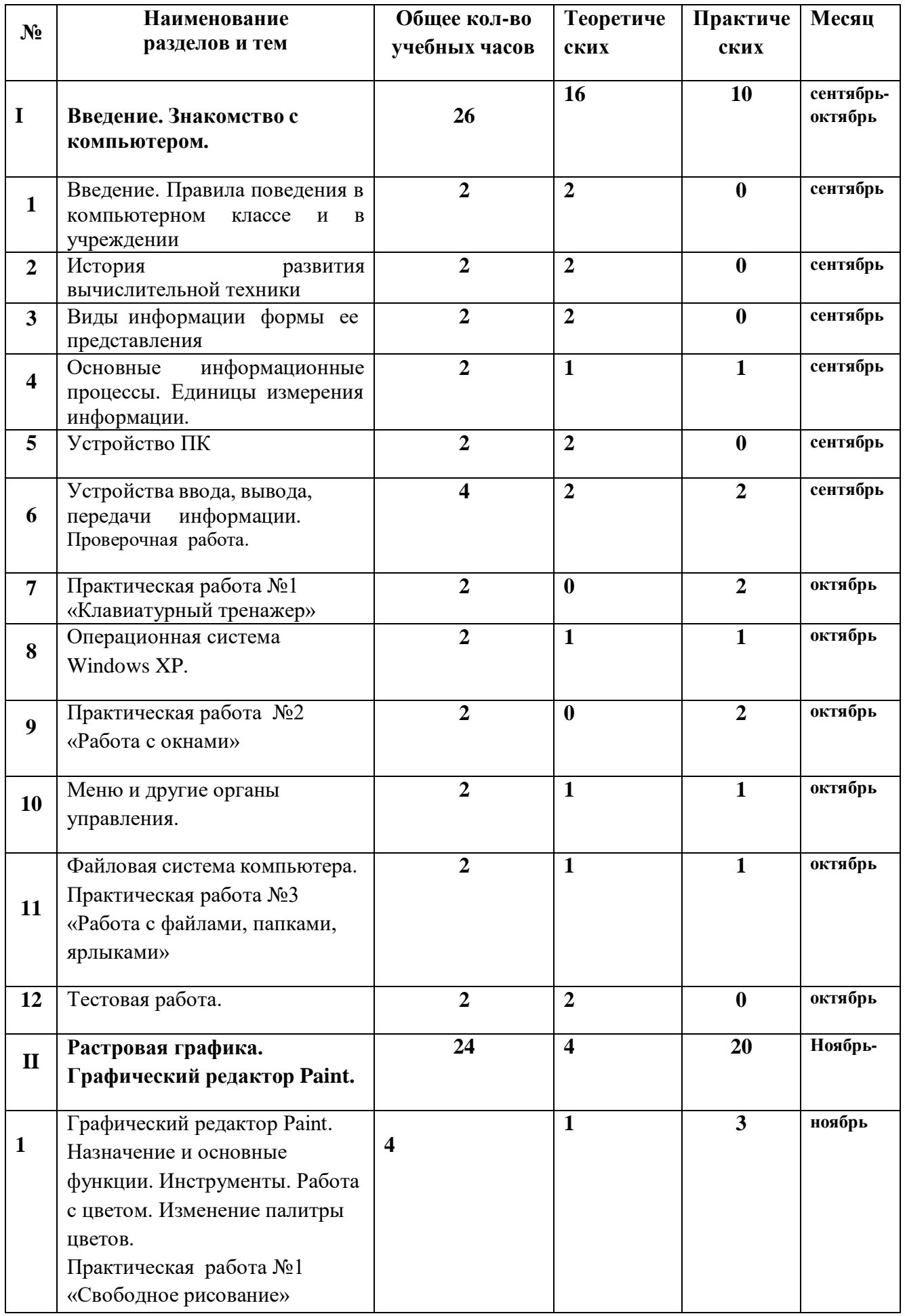

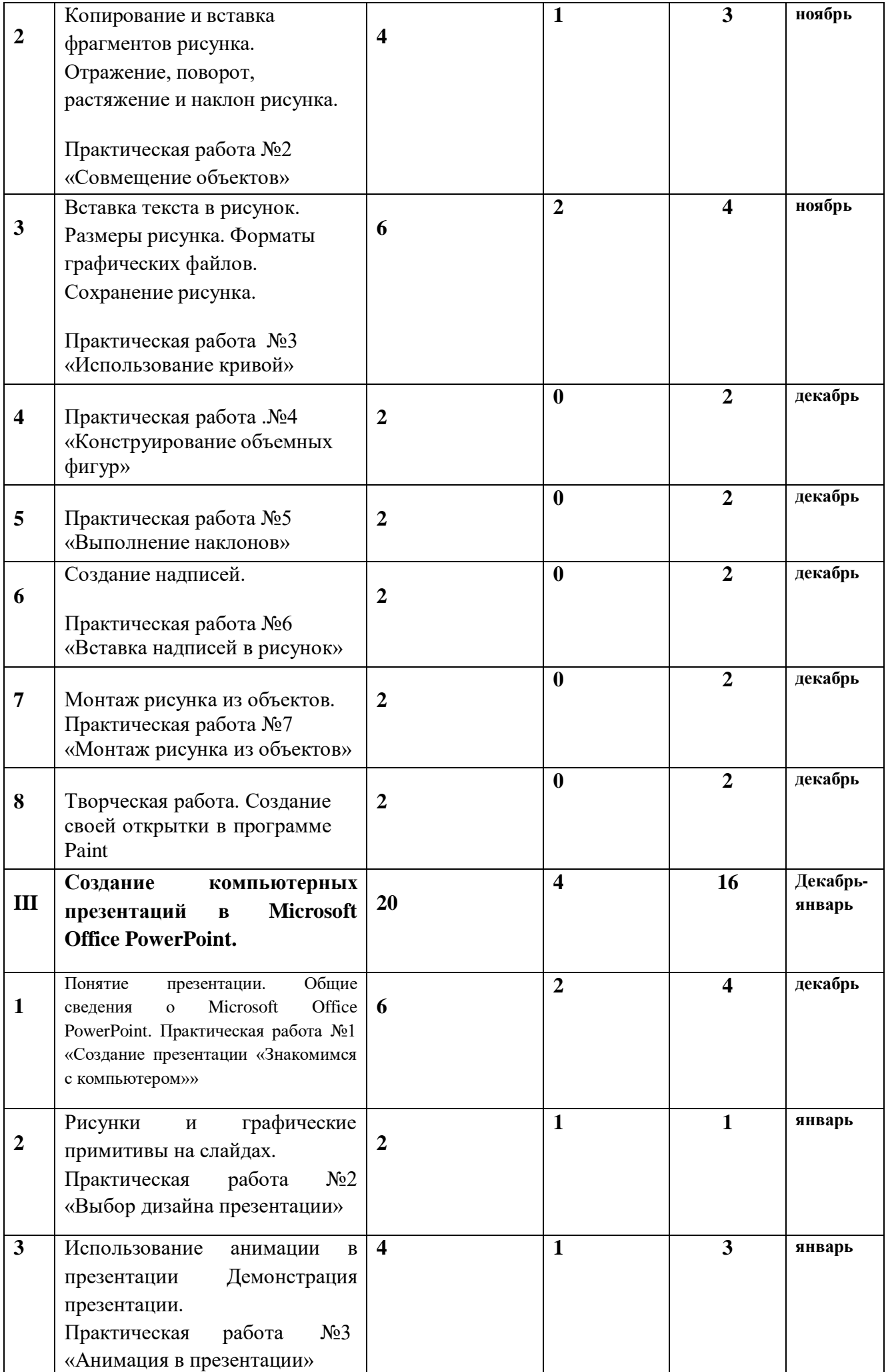

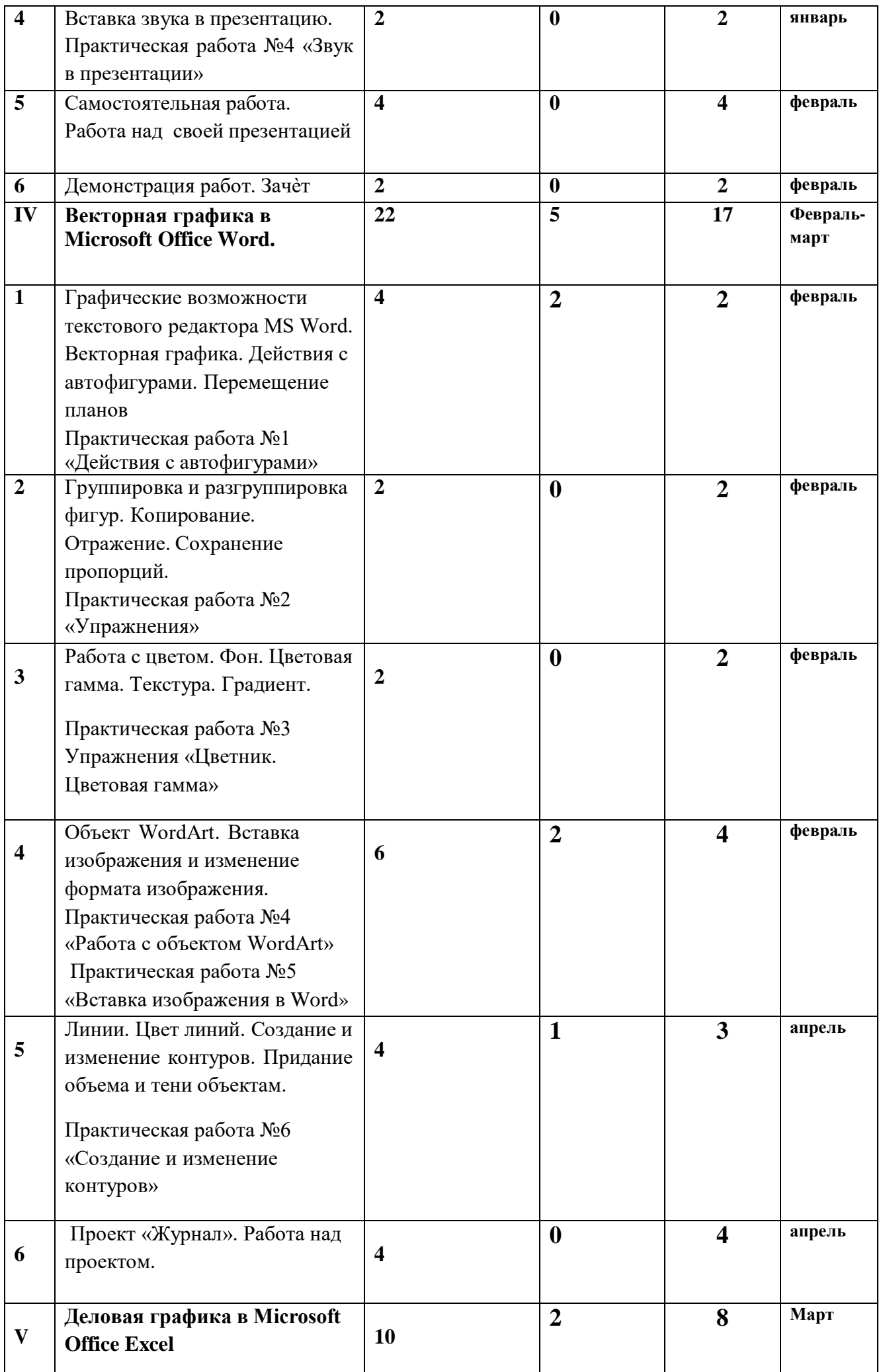

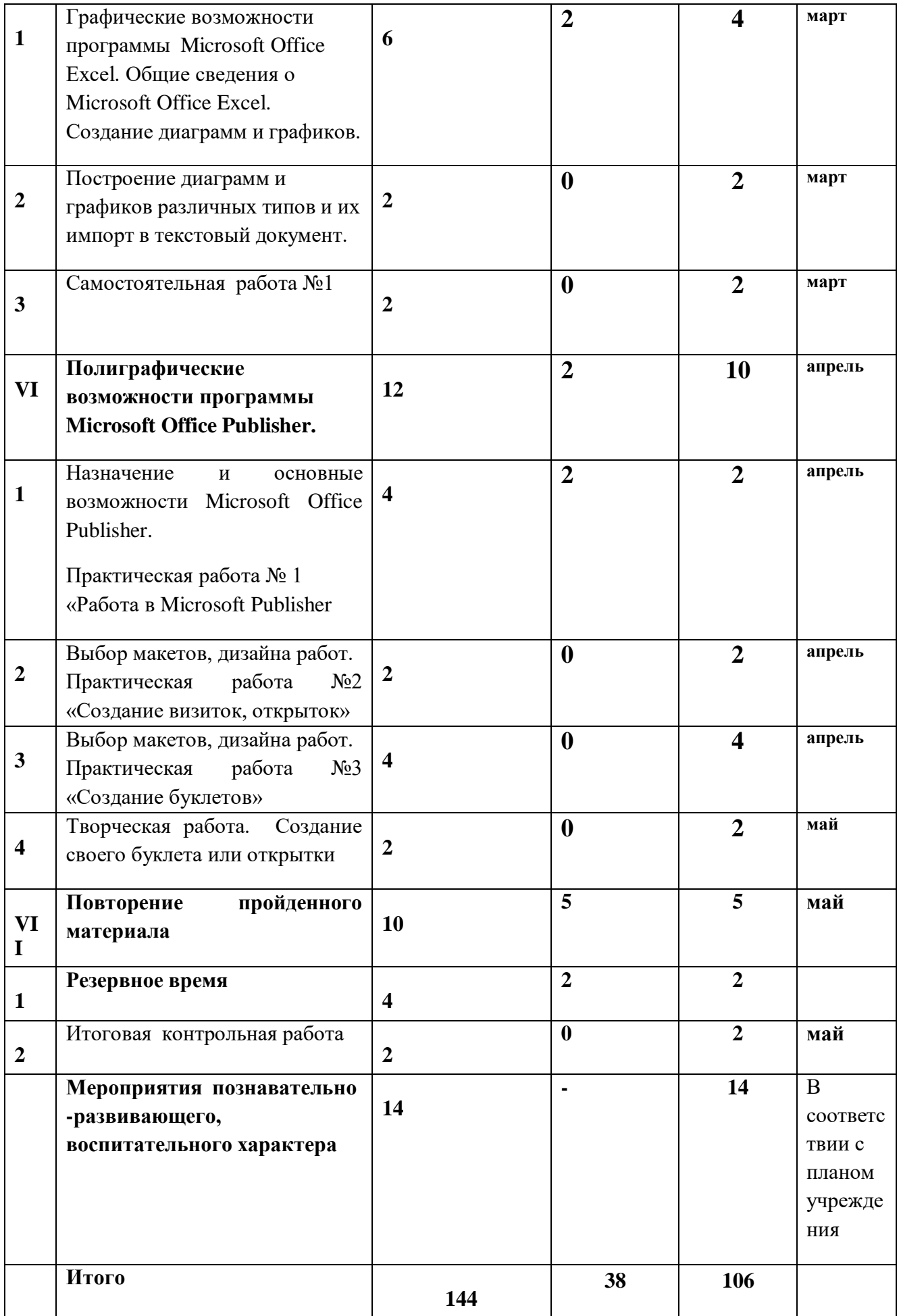

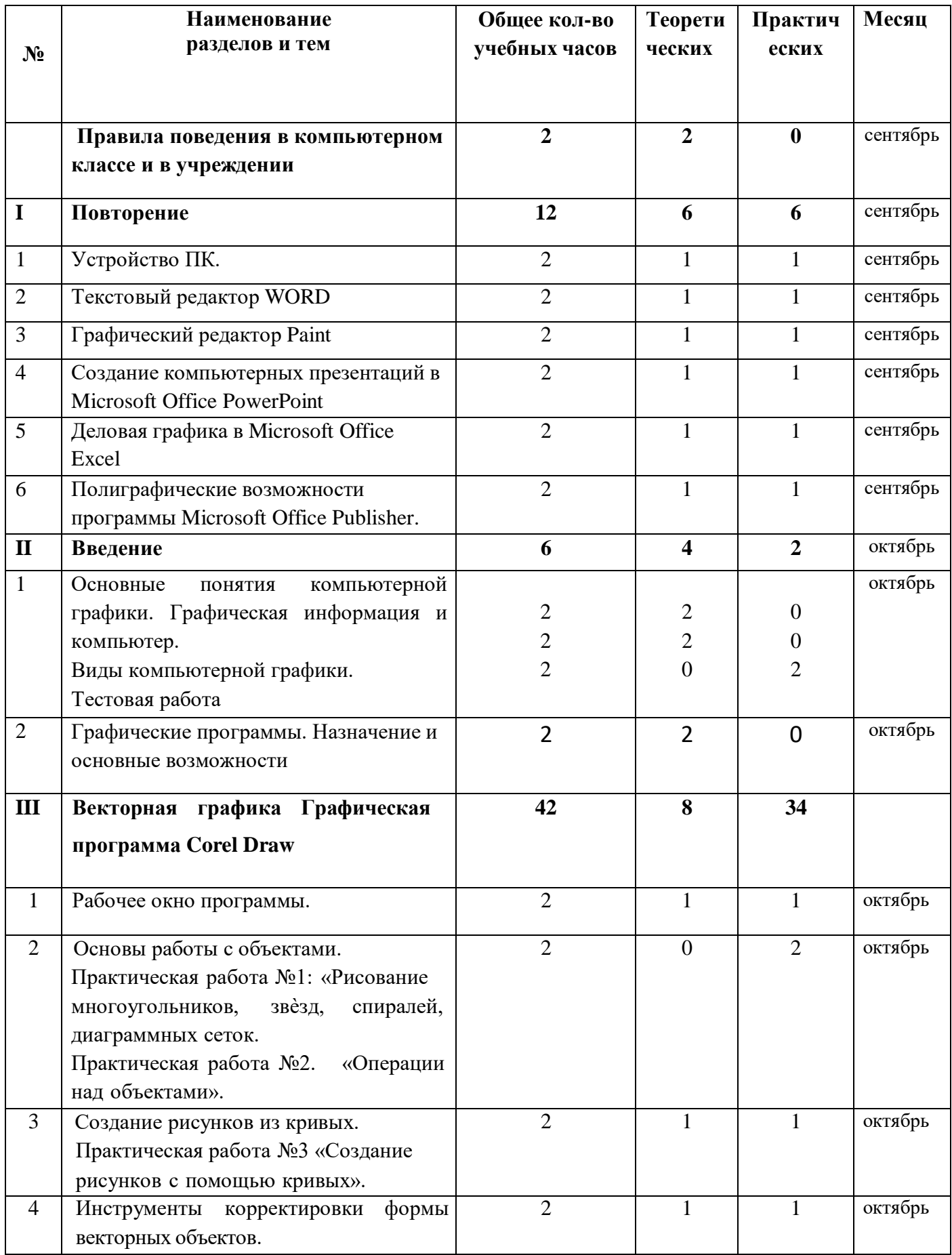

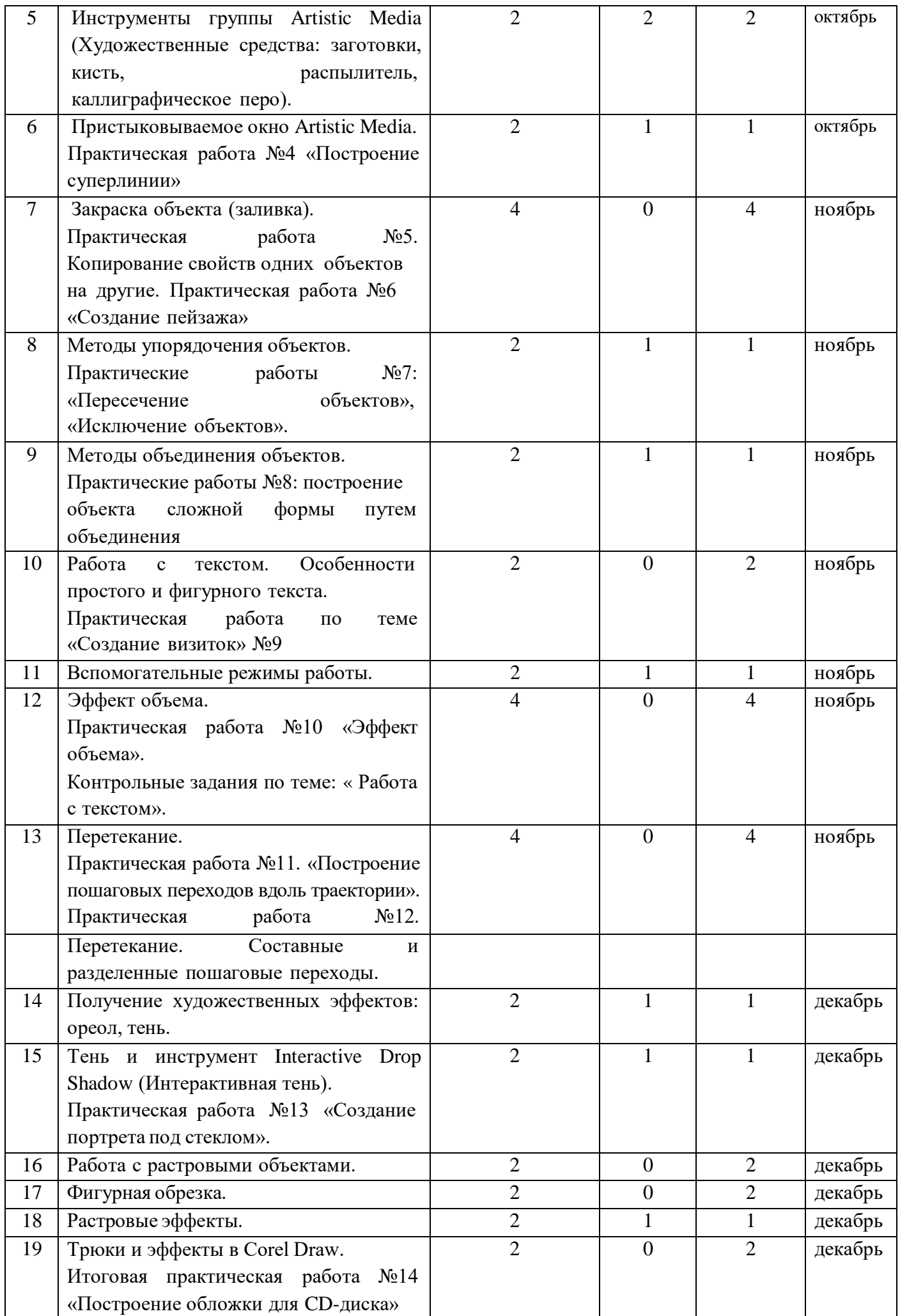

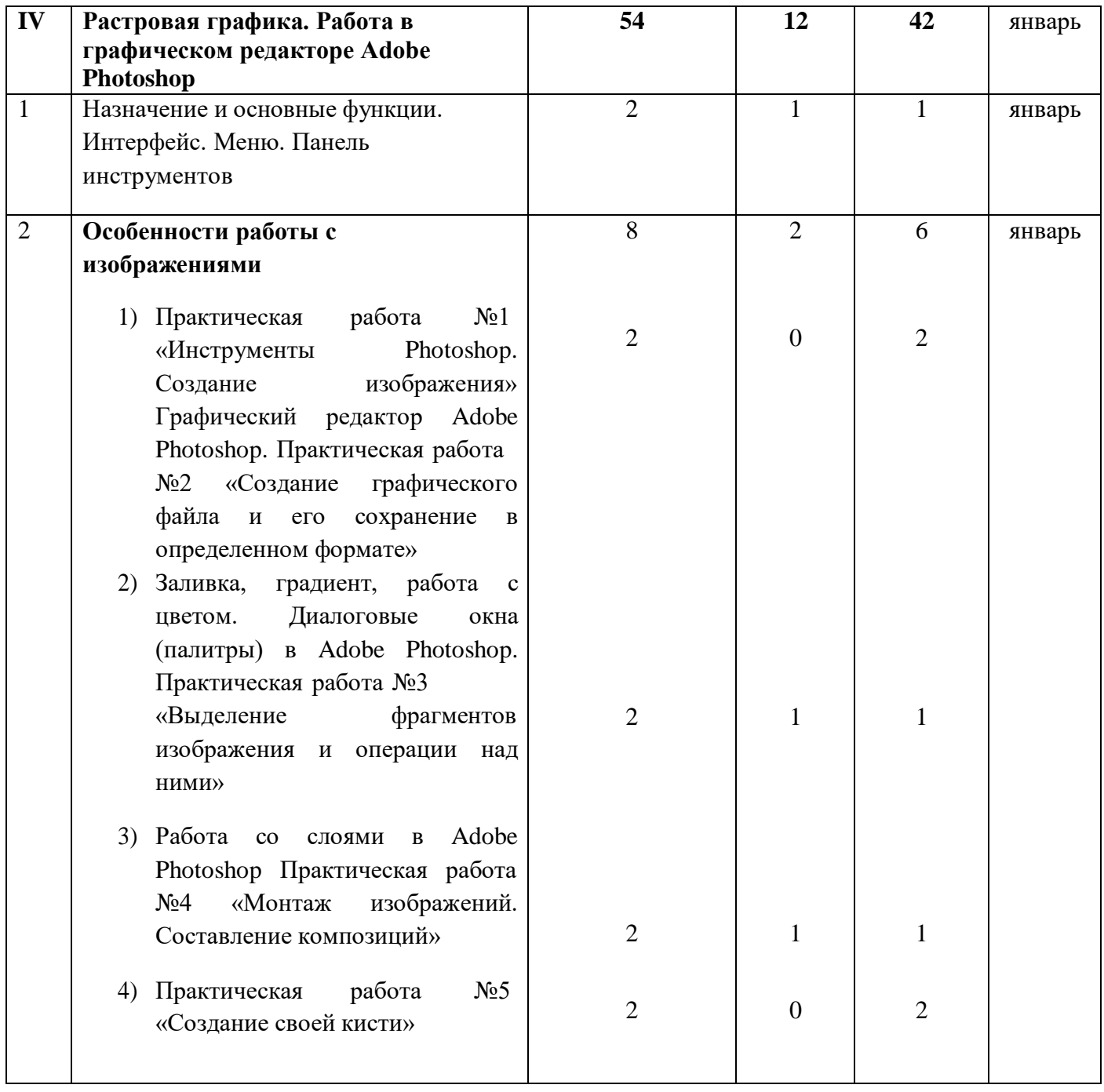

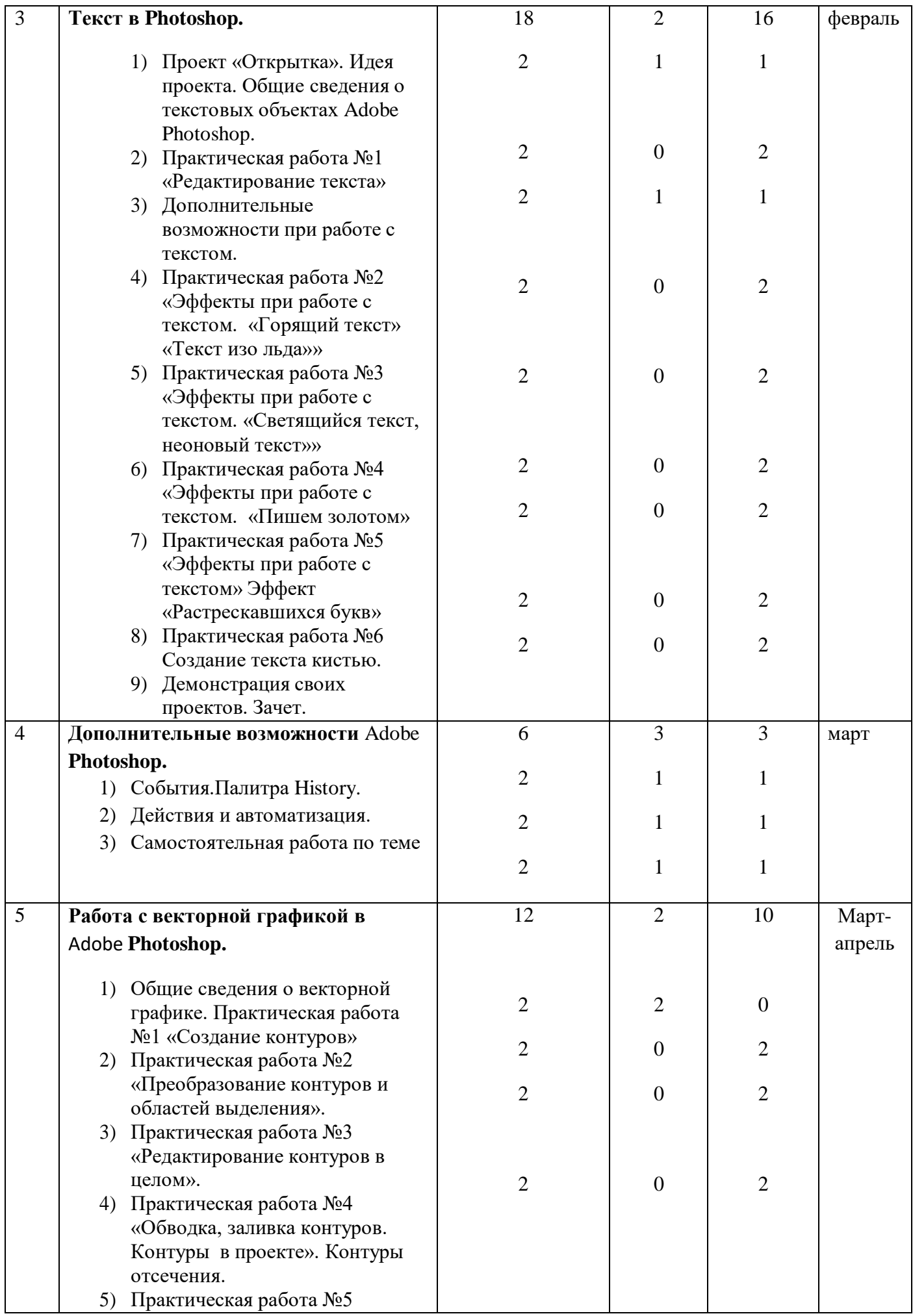

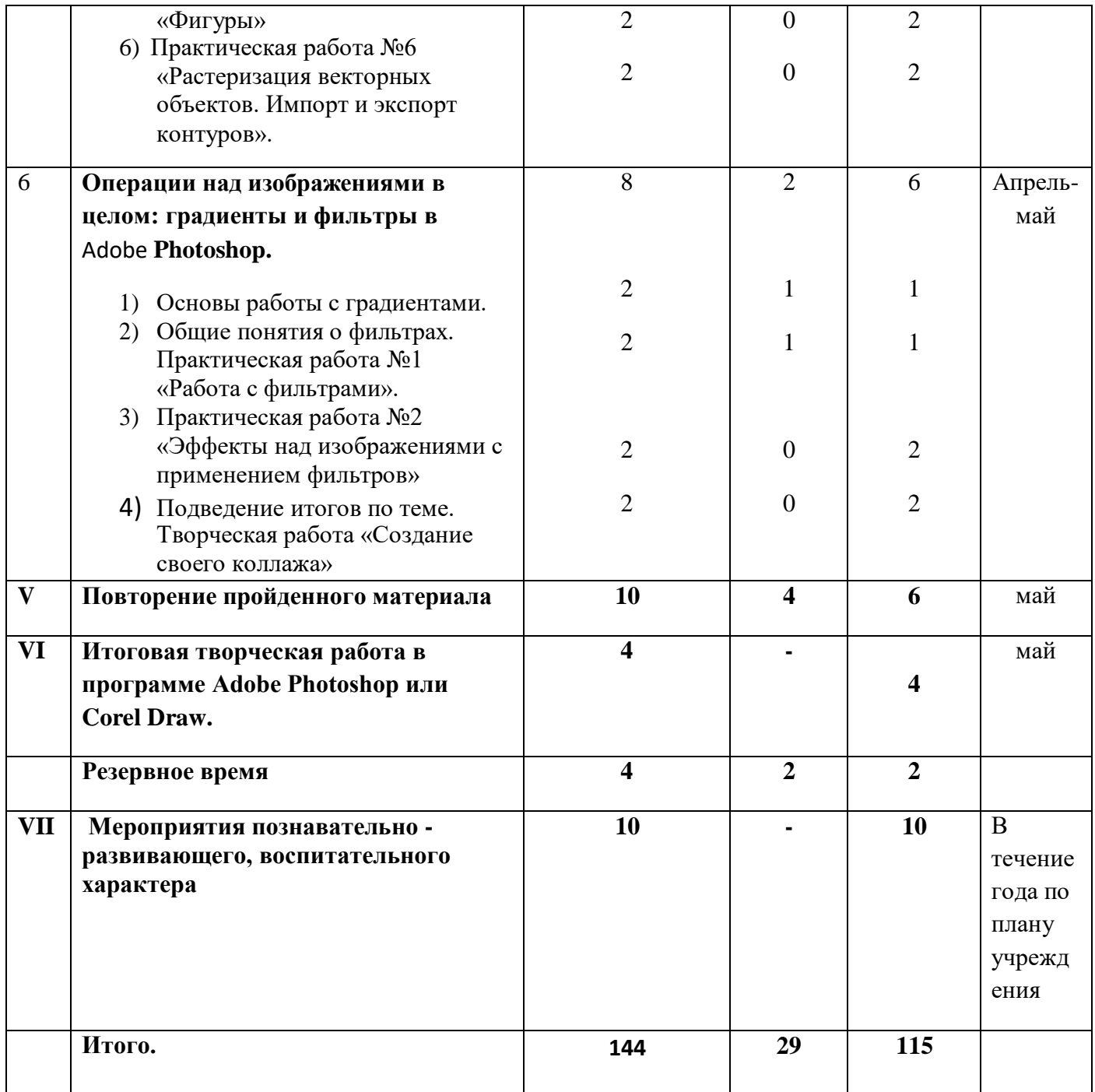

## **Третий год обучения**

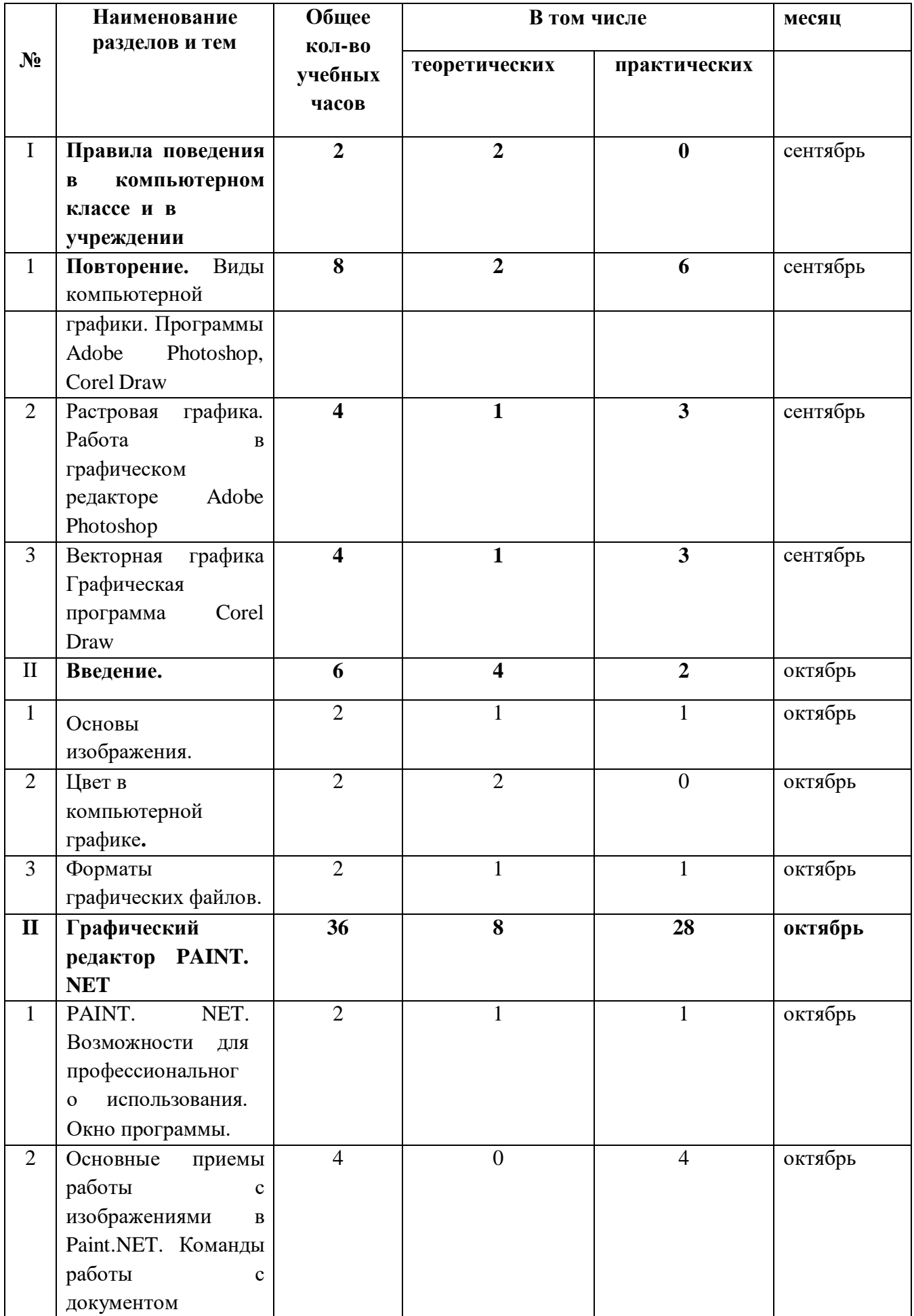

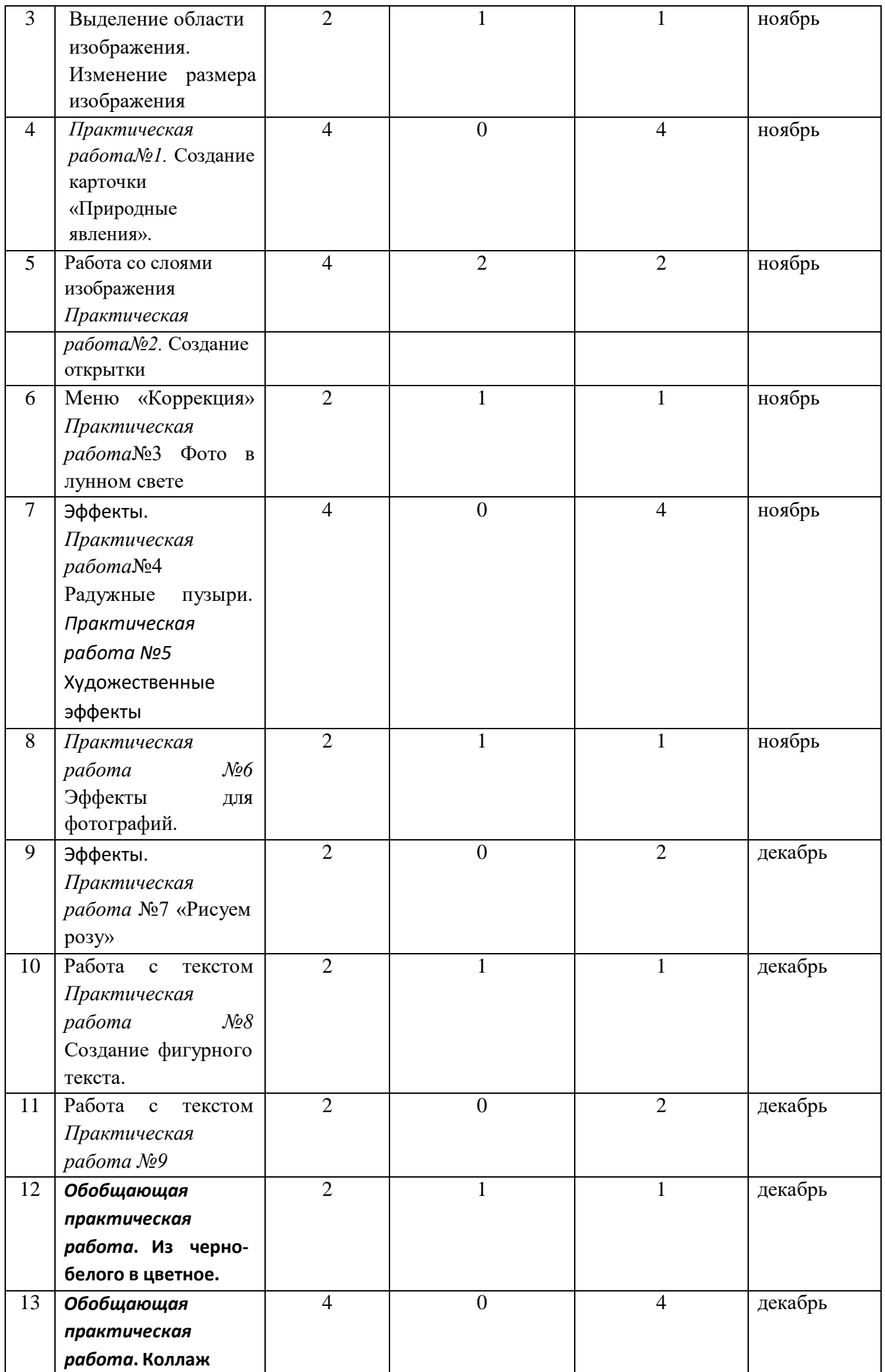

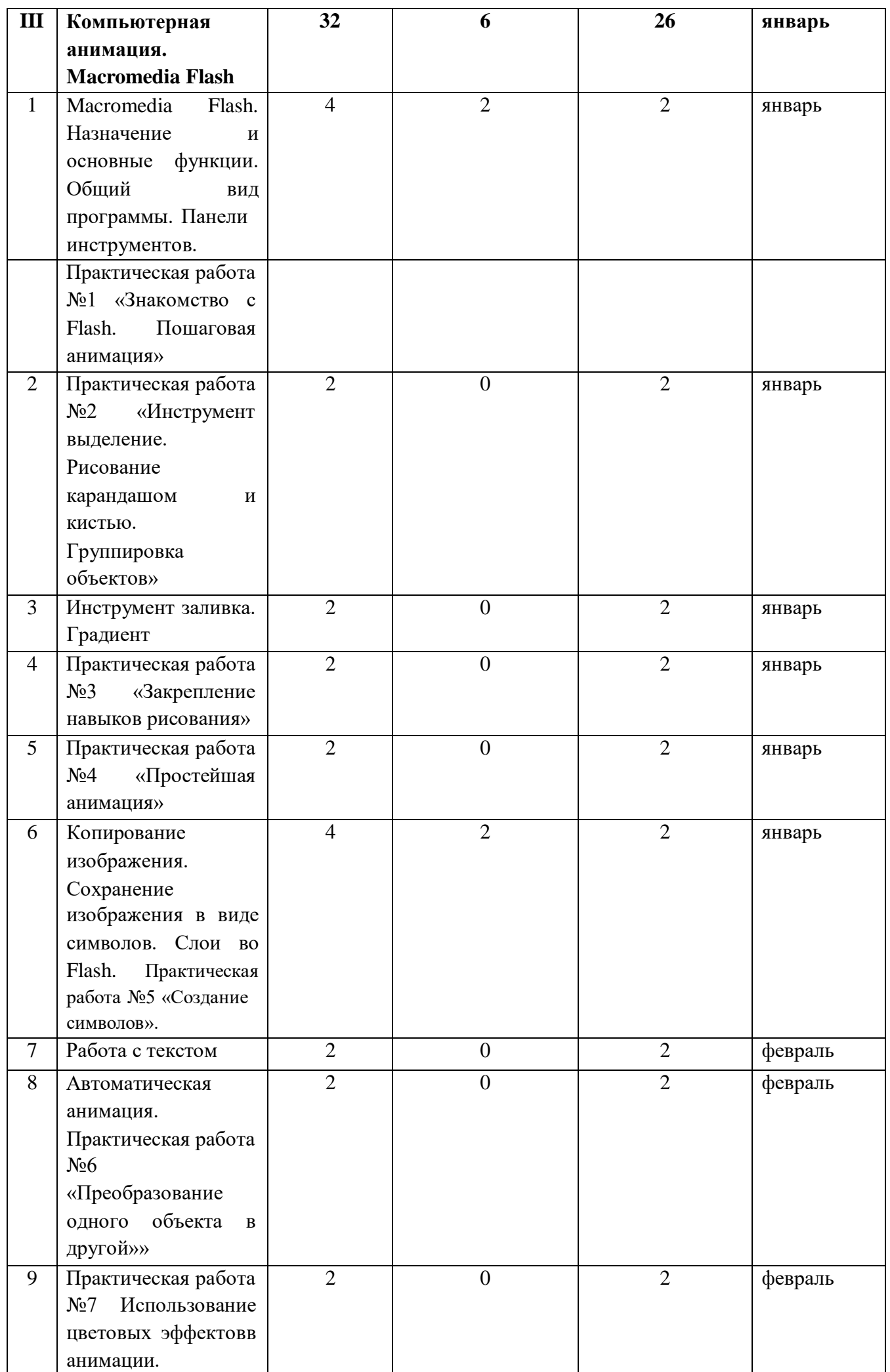

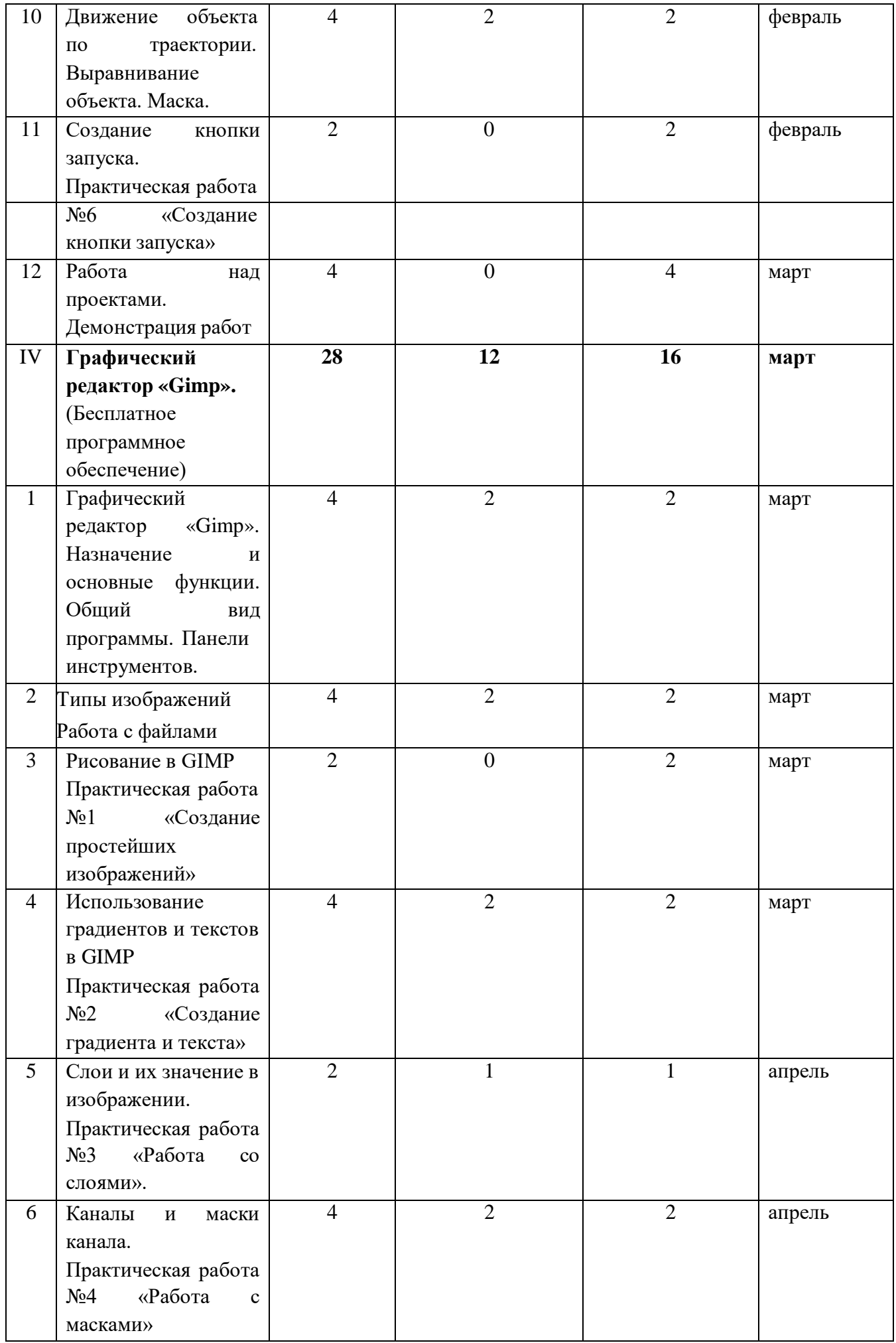

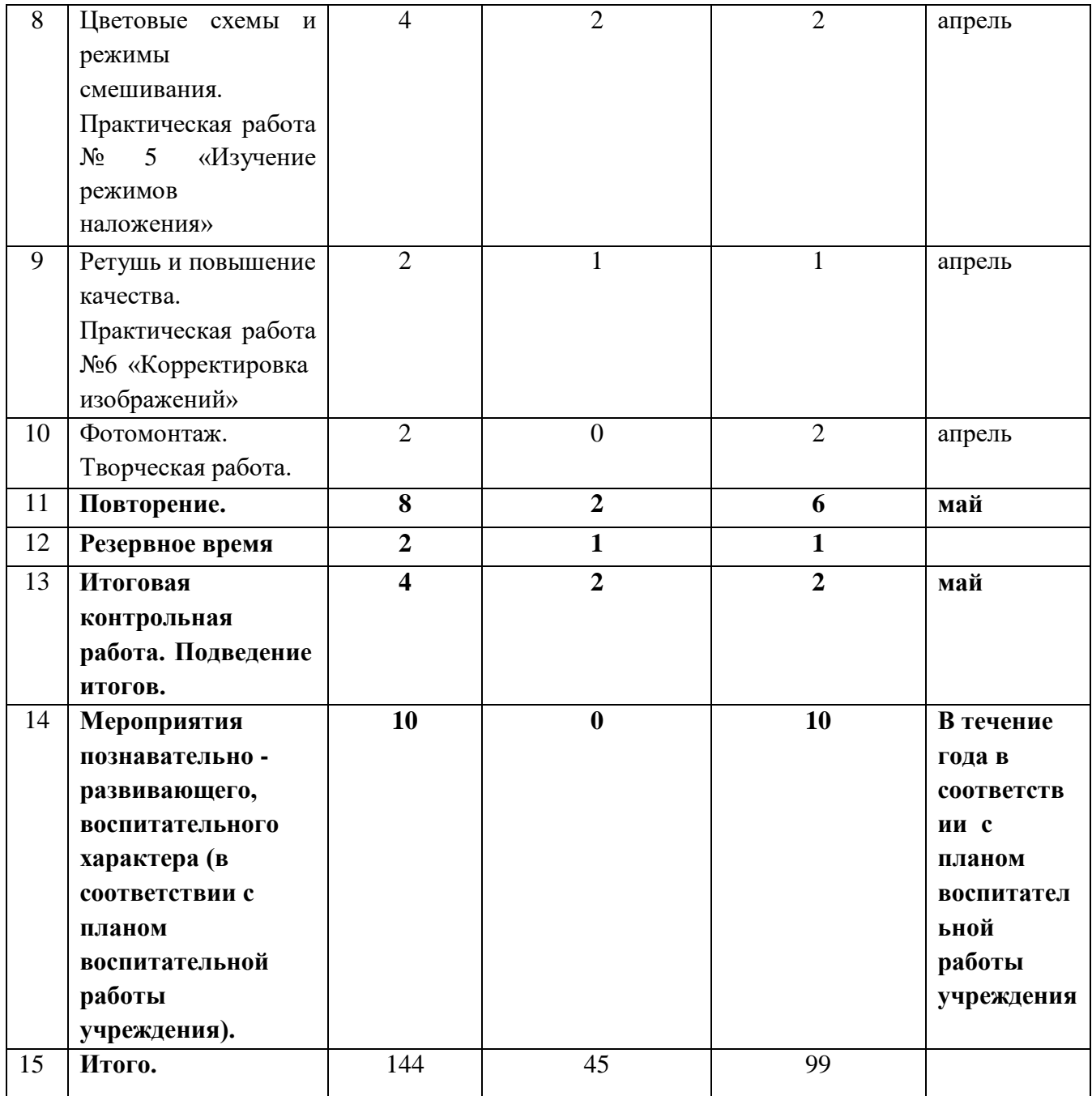

## **СОДЕРЖАНИЕ ПРОГРАММЫ**

### **Первый год обучения**

#### **Введение. Знакомство с компьютером**

*Основные понятия:* правила техники безопасности в кабинете информатики, предмет

«Компьютерная графика», история развития вычислительной техники, виды информации формы ее представления, основные информационные процессы, единицы измерения информации, устройство компьютера, операционная система, окно операционной системы, файл, меню и другие органы управления, файловая система компьютера.

*Обучающиеся должны знать:* определение и области применения компьютерной графики; историю развития вычислительной техники, современные тенденции развитии ВТ, назначение клавиатуры, принцип действия, основные группы клавиш, комбинации клавиш, формы представления информации, единицы измерения информации, виды информации, устройство компьютера, назначение основных устройств компьютера, операционной системы, файловой системы компьютера.

*Обучающиеся должны уметь:* работать с окнами операционной системы; работать на клавиатуре, создавать рабочие каталоги, работать с файлами, создавать папки, файлы, ярлыки, пользоваться специальной терминологией.

## **I. Растровая графика. Графический редактор Paint**

*Основные понятия:* Инструменты PAINT, палитра цветов, строка меню, рабочее поле, размер рисунка, формат графического файла.

*Обучающиеся должны знать:* назначение и основные функции программы, преимущества и недостатки растровой графики, особенности векторных и растровых форматов, понятия: текущий цвет, заливка, панели для работы с текстом, выделение фрагментов.

*Обучающиеся должны уметь:* Создавать растровые изображения, используя инструменты программы PAINT, создавать рисунки из простых объектов (линий, дуг, окружностей и т.д.), научиться копировать и вставлять фрагменты рисунка, отражать, поворачивать, растягивать и наклонять их, вставлять текст в рисунок, научиться конструировать объемные фигуры.

## **II. Создание компьютерных презентаций в Microsoft Office PowerPoint**

*Основные понятия:* компьютерная презентация, слайды, макет и дизайн слайдов, анимация в презентации, звук в презентации, вставка мультимедиа объектов в презентацию, показ слайдов, настройка показа.

*Обучающиеся должны знать:* назначение и возможности программы Microsoft PowerPoint, основные элементы интерфейса программы, основным приѐмам работы с программой: создание, редактирование, показ, печать презентации.

*Обучающиеся должны уметь:* создавать компьютерные презентации в программе Microsoft PowerPoint, а именно: научиться вставлять в слайды рисунки, надписи, графические примитивы, выбирать дизайн слайдов презентации, использовать анимациюв презентации, вставлять звук в презентацию, настраивать показ слайдов.

## **III. Векторная графика в Microsoft Office Word**

*Основные понятия:* пакет программ Microsoft Office, векторная графика, автофигуры, планы объектов, группировка и разгруппировка объектов, пропорция, цвет, фон, текстура, градиент, объект WordArt, контуры.

*Обучающиеся должны знать:* назначение и возможности среды Microsoft Word; графические возможности векторной графики в программе; понятия: текущий цвет, заливка цветом, текстурой, градиентной заливкой, панели для работы с текстом,выделение фрагментов, объем и тени фигур, контуры.

*Обучающиеся должны уметь:* Создавать векторные рисунки, используя графические возможности текстового редактора Microsoft Word, а именно: создавать автофигуры, контуры, перемещать планы автофигур, группировать и разгруппировывать автофигуры, работать с цветом в программе (фоновый цвет, текстура, градиент и т.д.), вставлять объектWordArt, придавать объектам объем и тень.

## **IV. Деловая графика в Microsoft Office Excel**

*Основные понятия:* пакет программ Microsoft Office, таблица, диаграмма, типы диаграмм, типы графиков, импорт диаграмм и графиков в тестовый документ.

*Обучающиеся должны знать:* назначение и возможности программы Microsoft Excel; основные элементы интерфейса программы.

*Обучающиеся должны уметь:* Создавать деловую графику, используя инструменты программы Microsoft Office Excel, а именно: строить диаграммы и графики различных типов, импортировать диаграммы и графики в документы.

### **V. Полиграфические возможности программы Microsoft Office Publisher**

*Основные понятия:* пакет программ Microsoft Office, публикация, макет, дизайн работы, визитка, буклет.

*Обучающиеся должны знать:* назначение и возможности программы Microsoft Office Publisher, основные элементы интерфейса программы.

*Обучающиеся должны уметь:* Создавать простую полиграфическую продукцию, используя инструменты программы Microsoft Office Publisher, а именно: выбирать макеты, дизайн работ, создавать визитки, открытки, буклеты.

#### **VI. Повторение пройденного материала**

*Основные понятия:* предмет «Компьютерная графика», история развития вычислительной техники, виды информации формы ее представления, основные информационные процессы, единицы измерения информации, устройство компьютера, операционная система, окно операционной системы, файл, файловая система компьютера, инструменты PAINT, формат графического файла, компьютерная презентация, слайды, макет и дизайн слайдов, анимация в презентации, вставка мультимедиа объектов в презентацию, пакет программ Microsoft Office Word, векторная графика, автофигуры, планы объектов, объект WordArt, пакет программ Microsoft Office Excel, таблица, диаграмма, типы диаграмм, типы графиков, импорт диаграмм и графиков в тестовый документ, пакет программ Microsoft Office Publisher, публикация, макет, дизайн работы.

*Обучающиеся должны знать:* определение и области применения компьютерной графики, формы представления информации, единицы измерения информации, виды информации, устройство компьютера, назначение основных устройств компьютера, операционной системы, файловой системы, назначение и основные функции программы Paint, преимущества и недостатки растровой графики, особенности векторных и растровых форматов, возможности программы Microsoft Excel, основные элементы интерфейса программы, приѐмы работы с программой Microsoft Power Point, назначение и возможности среды Microsoft Word, графические возможности векторной графики в программе Microsoft Word, основные элементы интерфейса программы.Microsoft Office Publisher.

*Обучающиеся должны уметь:* создавать: рабочие каталоги, папки, файлы, ярлыки, растровые изображения, используя инструменты программы PAINT, компьютерные презентации в программе Microsoft PowerPoint, векторные рисунки, используяграфические возможности текстового редактора Microsoft Word, деловую графику, используя инструменты программы Microsoft Office Excel, создавать простую полиграфическую продукцию, используя инструменты программы Microsoft Office Publisher, работать с файлами, пользоваться специальной терминологией.

#### **Второй год обучения**

#### **I. Повторение пройденного материала в 1 год обучения**

*Основные понятия:* предмет «Компьютерная графика», история развития вычислительной техники, виды информации формы ее представления, основные информационные процессы, единицы измерения информации, устройство компьютера, операционная система, окно операционной системы, файл, файловая система компьютера, инструменты PAINT, формат графического файла, компьютерная презентация, слайды, макет и дизайн слайдов, анимация в презентации, вставка мультимедиа объектов в презентацию, пакет программ Microsoft Office Word, векторная графика, автофигуры, планы объектов, объект WordArt, пакет программ Microsoft Office Excel, таблица, диаграмма, типы диаграмм, типы графиков, импорт диаграмм и графиков в тестовый документ, пакет программ Microsoft Office Publisher, публикация, макет, дизайн работы.

*Обучающиеся должны знать:* определение и области применения компьютерной графики, формы представления информации, единицы измерения информации, виды информации, устройство компьютера, назначение основных устройств компьютера, операционной системы, файловой системы, назначение и основные функции программы Paint, преимущества и недостатки растровой графики, особенности векторных и растровых форматов, возможности программы Microsoft Excel, основные элементы интерфейса программы, приѐмы работы с программой Microsoft Power Point, назначение и возможности среды Microsoft Word, графические возможности векторной графики в программе Microsoft Word, основные элементы интерфейса программы.Microsoft Office Publisher.

*Обучающиеся должны уметь:* создавать: рабочие каталоги, папки, файлы, ярлыки, растровые изображения, используя инструменты программы PAINT, компьютерные презентации в программе Microsoft PowerPoint, векторные рисунки, используяграфические возможности текстового редактора Microsoft Word, деловую графику, используя инструменты программы Microsoft Office Excel, создавать простую полиграфическую продукцию, используя инструменты программы Microsoft Office Publisher, работать с файлами, пользоваться специальной терминологией.

#### **II. Введение**

*Основные понятия:* правила техники безопасности в кабинете информатики, предмет «Компьютерная графика», виды компьютерной графики, форматы графических файлов, технические средства компьютерной графики, графические программы назначение и основные возможности.

*Обучающиеся должны знать:* правила техники безопасности в кабинете информатики, определение и области применения компьютерной графики, виды компьютерной графики, форматы графических файлов, отличие векторной и растровой графики.

*Обучающиеся должны уметь:* работать с файлами, различать виды компьютерной графики, работать с графическими файлами разных форматов.

## **III. Векторная графика Графическая программа Corel Draw**

*Основные понятия:* векторный графический редактор, интерфейс программы, формат графического файла, панель инструментов, заливка, градиентная заливка, кривые, инструменты корректировки формы векторных объектов, инструменты группы Artistic Media, контуры, перетекание, группа объектов, порядок объектов, текст, эффект объѐма, художественные эффекты: ореол, тень, интерактивная тень, фигурная обрезка, растровые объекты в программе.

*Обучающиеся должны знать:* назначение и возможности графического редактора CorelDRAW; основные элементы интерфейса программ (панели инструментов, рабочая область); особенности векторных и растровых форматов; особенности, достоинства и недостатки векторной графики; панель инструментов; инструменты: заливка, градиентная заливка, кривые, особенности рисования кривых, редактирование формы кривой, особенности простого и фигурного текста, инструменты корректировки формы векторных объектов; инструменты группы Artistic Media; понятия: группа объектов, планы объектов, выделение фрагментов, перетекание объектов.

*Обучающиеся должны уметь:* Создавать иллюстрации, используя главные инструменты векторной программы CorelDRAW, а именно: создавать рисунки из простых объектов (линий, дуг, окружностей и т.д.); выполнять основные операции над объектами (удаление, перемещение, масштабирование, вращение и т.д.); создавать заливки из нескольких цветовых переходов; создавать рисунки из кривых; создавать иллюстрации с использованием метода упорядочивания и объединения объектов, а также операции вычитания и пересечения; применять различные графические эффекты (объем, фигурная подрезка и т.д.); работать с контурами объектов; создавать рисунки из кривых; создавать иллюстрации с использованием методов упорядочения и объединения объектов; создавать надписи, заголовки, размещать текст по траектории.

## **IV. Растровая графика. Работа в графическом редакторе Adobe Photoshop**

*Основные понятия:* растровый графический редактор, интерфейс программы, формат графического файла, панель инструментов, особенности работы с изображениями, текст в Photoshop, дополнительные возможности Adobe Photoshop, векторная графика в Adobe Photoshop, градиенты и фильтры, модели цветов, заливка, градиентная заливка, диалоговые окна, выделение фрагментов, копирование, слои, режимы смешивания слоев, панели для работы с текстом

*Обучающиеся должны знать:* назначение и возможности графического редактора Adobe Photoshop; основные элементы интерфейса программ (палитра и панели инструментов, строка меню и рабочая область); особенности векторных и растровых форматов; особенности, достоинства и недостатки растровой графики; методы описания цветов в компьютерной графике — цветовые модели; понятия: слои, выделение фрагментов, лассо, градиент, диалоговые окна, фильтры.

*Обучающиеся должны уметь:* создавать и редактировать изображения в программе Adobe Photoshop, а именно: выделять фрагменты изображений с использованием различных инструментов (область, лассо, волшебная палочка и др.); перемещать,дублировать, вращать выделенные области; редактировать фотографии с использованием различных средств художественного оформления; сохранять выделенные области для последующего использования; монтировать фотографии (создавать многослойные документы); раскрашивать черно-белые эскизы и фотографии; применять к тексту различные эффекты; выполнять тоновую коррекцию фотографий; выполнять цветовую коррекцию фотографий; ретушировать фотографии.

## **V. Повторение пройденного материала**

*Основные понятия:* виды компьютерной графики, форматы графических файлов, технические средства компьютерной графики, графический редактор CorelDRAW, интерфейс, меню, инструменты, палитра, графическом редакторе Adobe Photoshop, меню редактора, инструменты, палитра, градиенты и фильтры, модели цветов, слои.

*Обучающиеся должны знать:* основные виды графических программ, ихпредназначение, возможности, предназначение программ Photoshop, CorelDRAW, их возможности, интерфейс, команды, меню, панель инструментов программ, особенности работ в них.

*Обучающиеся должны уметь:* создавать и редактировать изображения в программе Adobe Photoshop, CorelDRAW. Пользоваться фильтрами и градиентами.

## **Третий год обучения**

#### **I. Повторение.**

*Основные понятия:* Программы Adobe Photoshop, Corel Draw, Adobe Photoshop, форматы графических файлов, технические средства компьютерной графики, интерфейс, меню, инструменты, палитра.

*Обучающиеся должны знать:* основные виды графических программ, ихпредназначение, возможности, предназначение программ Photoshop, CorelDRAW, их возможности, интерфейс, команды, меню, панель инструментов программ, особенности работ в них.

*Обучающиеся должны уметь:* создавать и редактировать изображения в программе Adobe Photoshop, CorelDRAW. Пользоваться фильтрами и градиентами.

#### **II. Введение**

*Основные понятия:* правила техники безопасности в кабинете информатики, основы изображения, цвет в компьютерной графике**,** виды компьютерной графики, форматы графических файлов.

*Обучающиеся я должны знать:* правила техники безопасности в кабинете информатики, определение и области применения компьютерной графики, виды компьютерной графики, основы изображения, цветовые модели, форматы графических файлов, отличие векторной и растровой графики.

*Обучающиеся должны уметь:* различать виды компьютерной графики, работать с файлами растровой и векторной графики.

## **III . Графический редактор PAINT. NET.**

*Основные понятия:* окно программы, меню, панель инструментов, слой, коррекция, эффекты, область выделения, фигурный тест.

*Обучающиеся должны знать:* назначение и возможности программы, окно программы, панель инструментов, особенности работы со слоями, эффектами, меню «коррекция».

*Обучающиеся должны уметь:* создавать изображения, работать со слоями, создавать коллажи, использовать эффекты при работе с текстом и изображениями, производить коррекцию изображений.

#### **IV. Компьютерная анимация. Macromedia Flash**

*Основные понятия:* компьютерная анимация, инструмент выделение, карандаш, кисть, пошаговая анимация, инструмент заливка, градиент, текст, автоматическая анимация, движение по прямой и по траектории, фон, текст, превращения, слои в программе Macromedia Flash, символы и типы символов, кнопка запуска сцен, звуковые файлы, группировка объектов.

*Обучающиеся должны знать:* назначение и возможности среды Macromedia Flash; основные элементы интерфейса программы (палитра и панели инструментов, сцена и рабочая область); особенности векторных и растровых форматов; особенности движений объектов, создания символов; создания кнопки запуска сцен; создания звуковых файлов.

*Обучающиеся должны уметь:* Создавать компьютерную анимацию, используя инструменты программы Macromedia Flash, а именно: создавать символы; создавать движение объекта по прямой, по заданной траектории; изменять форму и цвет объекта; вставлять текст в анимацию; создавать символы; создавать кнопки запуска; вставлять звук в анимацию.

#### **V. Графический редактор «Gimp»**

*Основные понятия:* графический редактор**«**Gimp**»**, интерфейс, меню, панель инструментов редактора, типы изображений, градиенты, текст, слои, каналы и маски канала, цветовые схемы, режимы смешивания, ретушь, фотомонтаж.

*Обучающиеся должны знать:* назначение и возможности программы Gimp, основные элементы интерфейса программ (палитра и панели инструментов, строка меню и рабочая область), типы изображений, цветовые схемы и режимы смешивания; понятия: слой, канал, маска, ретушь, градиент, их назначение в программе.

*Обучающиеся должны уметь:* создавать простейшие изображения в программе, работать со слоями, использовать градиент, текст**,** каналы и маски; уметь корректировать изображения, создавать изображения путем фотомонтажа.

## **VI. Повторение**

*Основные понятия:* графический редактор PAINT. NET, и графический редактор**«**Gimp**»**, интерфейс программ, меню, панель инструментов редакторов, типы изображений, формат графических файлов, компьютерная анимация, программа Macromedia Flash, пошаговая анимация, движение по прямой и по траектории, фон, текст, слои в программе Macromedia Flash, символы и типы символов, звуковые файлы, группировка объектов.

*Обучающиеся должны знать:* назначение и возможности программ Gimp, PAINT. NET, Draw, Macromedia Flash основные элементы интерфейса программ, меню, панель инструментов, форматы графических файлов.

*Обучающиеся должны уметь:* создавать простейшие изображения в программах Gimp, PAINT. NET, работать со слоями, использовать градиент, текст**,** каналы и маски; уметь корректировать изображения, создавать изображения путем фотомонтажа, создавать компьютерную анимацию, используя инструменты программы Macromedia Flash.

## **Мероприятия познавательно - развивающего, воспитательного характера**

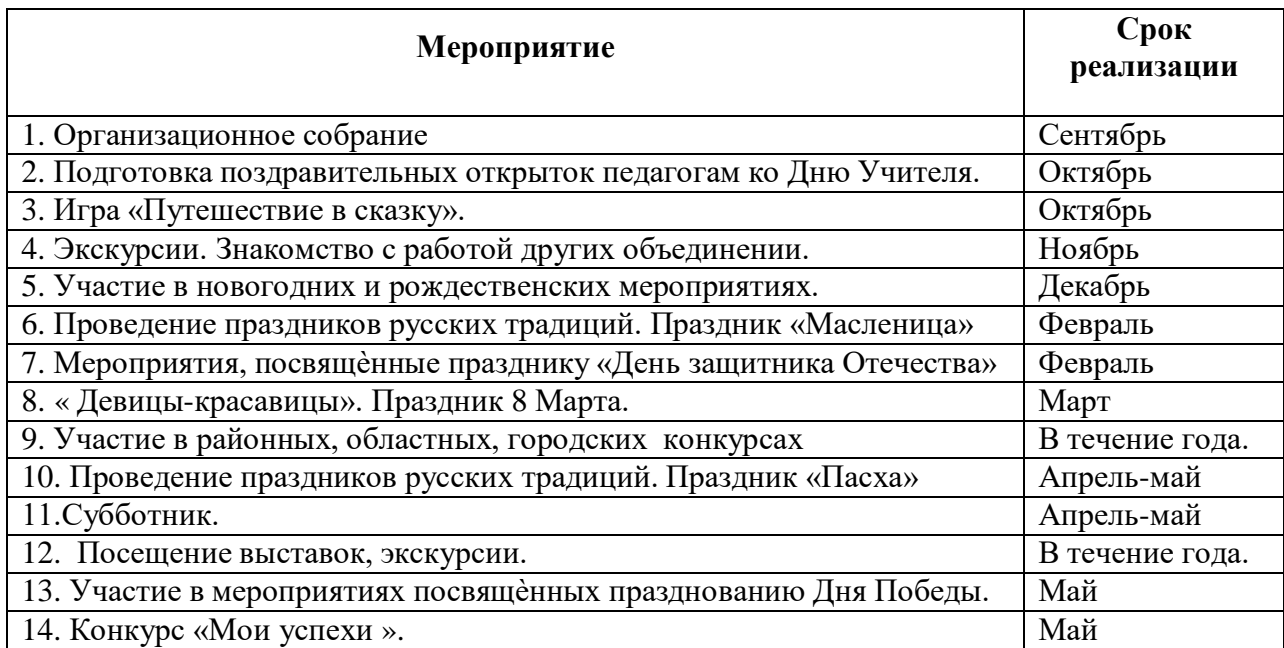

## **4. Система отслеживания и оценивания результатов обучения. Критерии.**

#### **Показатели освоения обучающимися учебного материала**

В процессе освоения обучающимися материала применяются различные *формы*

*контроля знаний, умений, навыков:*

- устный опрос;

-практические задания, практические работы;

- наблюдение за работой;

-самостоятельные, творческие, контрольные, проектные работы;

- оценка творческих работ и оформления тетрадей;

- индивидуальная папка в электронном виде;

-портфолио обучающегося;

- участие в городских, областных, всероссийских конкурсах, конкурсах образовательного учреждения.

#### **Система оценки качества обучения**

Для оценки результативности занятий применяется диагностика усвоения теоретического и практического материала.

*Входной контроль:* Формы проведения: тестирование.

*Промежуточный контроль.* Формы проведения: творческая работа, практическая работа.

*Текущий контроль.* Форма проведения: самостоятельная работа, выставки текущихработ.

Текущий контроль. Усвоения материала осуществляется путѐм устнописьменного опроса или практических заданий. Периодически знания и умения по пройденным темам проверяются письменными работами.

*Итоговый контроль*. Форма проведения - итоговая контрольная работа, которая содержит теоретические вопросы по изученному материалу и практические задания.

Результатом освоения учебной дисциплины является готовность обучающегося к выполнению готовых продуктов: презентация, журнал, рисунок, буклет, визитка, коллаж, и т.д., в изучаемых графических программах. Формой аттестации по дисциплине является итоговая контрольная работа. Итогом является положительная оценка по пятибалльной шкале (3,4,5).

При оценке выполнения *всех* работ обучающихся учитывается процент выполненияработы менее 49% - «2» - (низкий уровень)

50-70% — «3» - (достаточный уровень)

71-85% — «4» - (высокий уровень)

86-100% — «5» - (оптимальный уровень)

## **Результаты освоения предмета подлежащие проверке**

В результате контроля и оценки осуществляется комплексная проверка *следующих общих компетенций:*

## **1 год обучения**

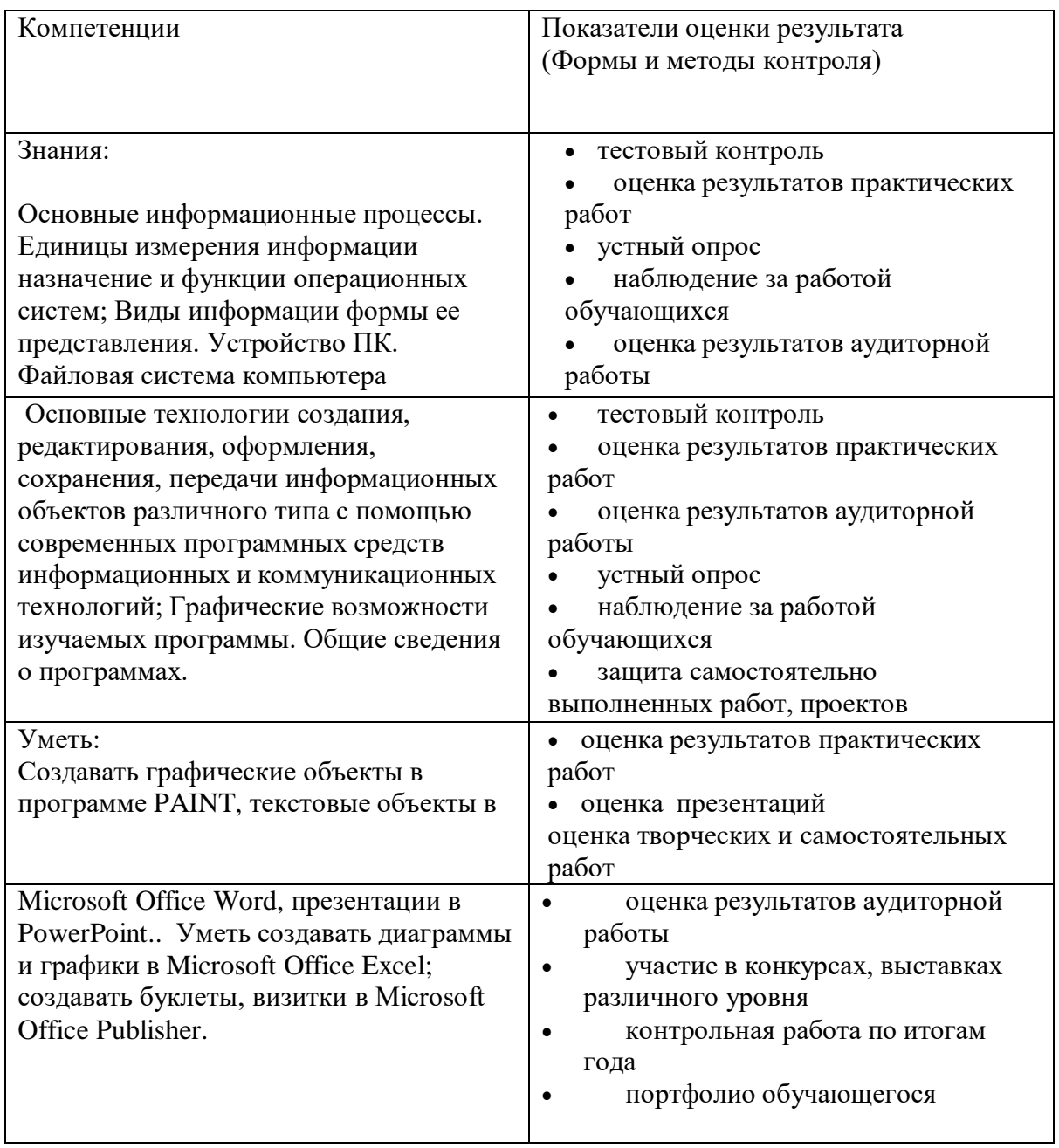

## **2 год обучения**

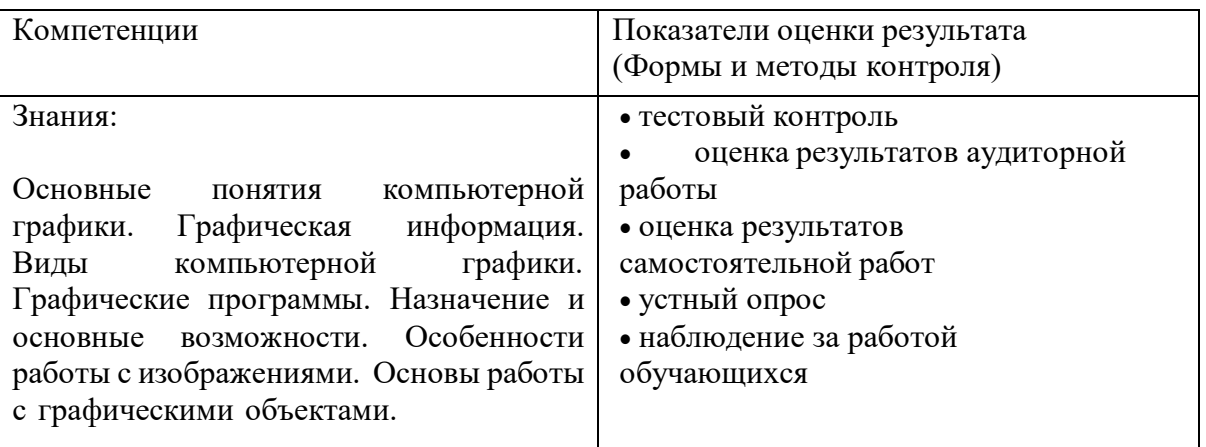

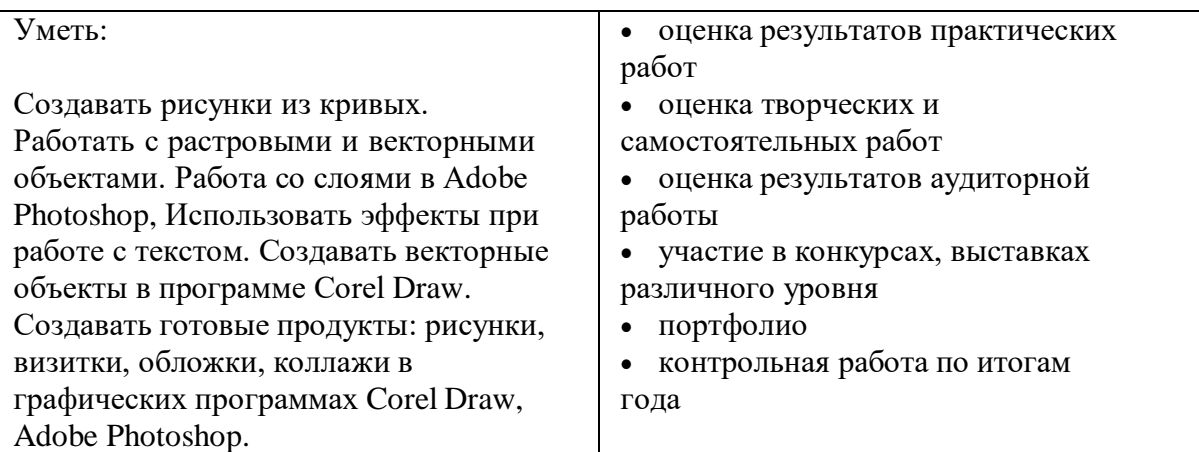

## **3 год обучения**

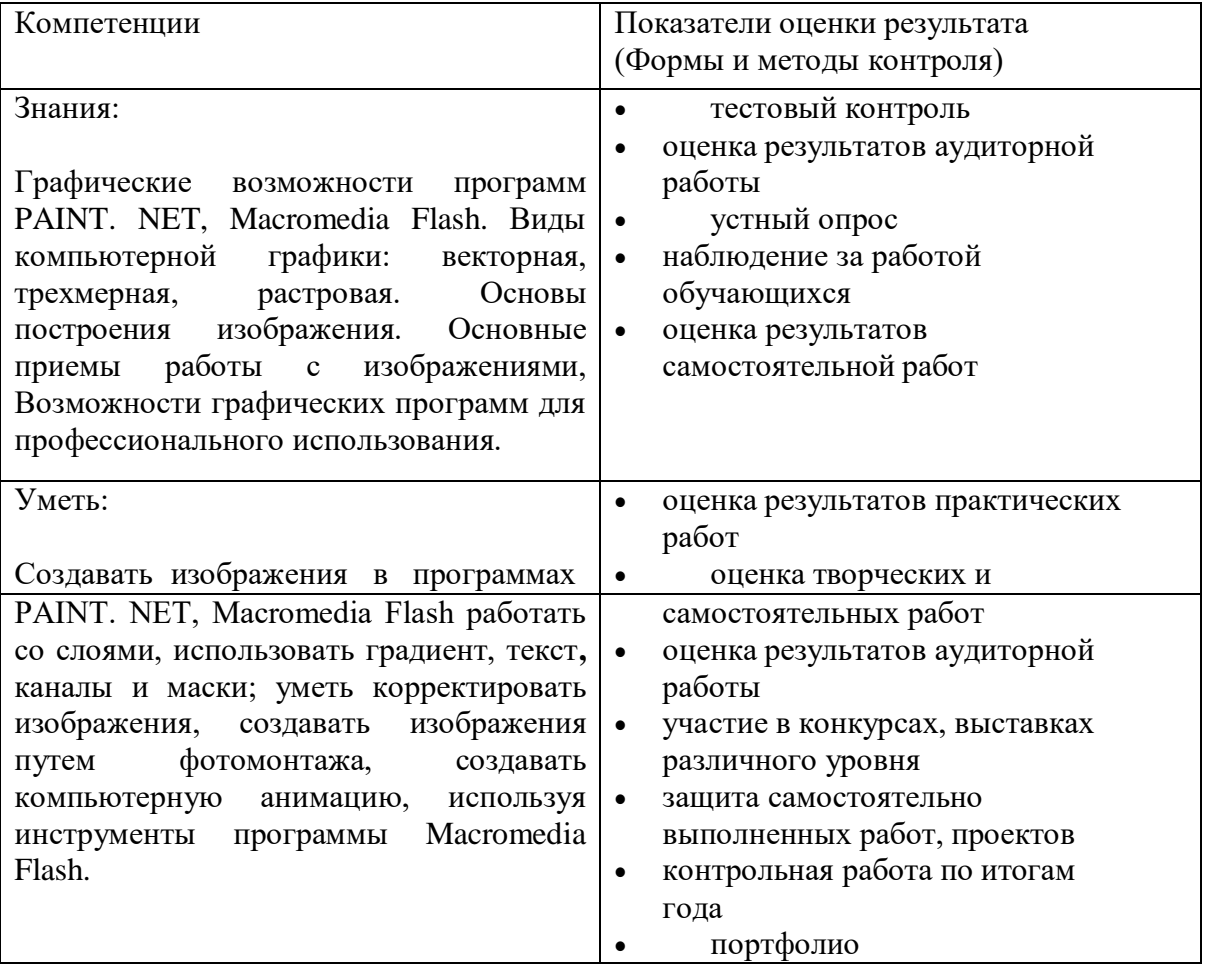

## **5. Ресурсное обеспечение программы.**

#### **Методическое обеспечение программы.**

На занятии применяются следующие формы работы с детьми: индивидуальные, групповые, практического и теоретического характера.

В основе программы используется такой тип воспитательной системы, как индивидуальноличностной ориентации учащихся. Видом воспитательной системы является развитие индивидуальности и самореализация при создании информационных ресурсов.

В целях поддержания интереса обучающихся и работоспособности используются следующие *формы занятий***:** лекция, беседа с применением ТСО, работа по группам, творческая работа, практическое занятие, конкурс. Для изучения курса предусмотрено использование мультимедийных технологий, такие как презентации, участие в конкурсахи проектах. На учебных и практических занятиях обращается внимание учащихся на соблюдение требований технике безопасности труда, пожарной безопасности и личной гигиены. Программа предусматривает получение учащимися теоретических знаний и практического навыка работы в программе.

В ходе образовательного процесса используются следующие *методы:*

- словесные: рассказ, лекция;
- наглядно-демонстрационные;
- практические: упражнения, практическая работа, выполнение творческих работ;
- гностические: самостоятельная работа, проблемная ситуация;

 методы педагогического мониторинга: контрольное задание, тестовые, самостоятельные работы, журнал учѐта, участие в конкурсах (по предмету) и др.

 методы стимулирования и мотивации детской деятельности: эмоциональные (поощрение, порицание, учебно-познавательная игра, создание ситуации успеха), познавательные (выполнение творческих заданий, познавательный интерес, опора на жизненный опыт), социальные (заинтересованность в результатах, создание ситуации

взаимопомощи, развития желания быть полезным), волевые (самооценка деятельности и коррекция).

В зависимости от цели, каждое занятие состоит из 2 этапов:

- теоретическая часть;
- практическая часть.

**Теоретическая часть** содержит основные понятия, ее **цель** заключается в том, чтобы:дать глубокое понимание принципов построения и хранения изображений; рассмотреть основные возможности наиболее популярных графических программ. Кроме того, приобретенные знания и навыки должны стать хорошим фундаментом для дальнейшего совершенствования мастерства.

**Цель практикума** состоит в том, чтобы: закрепить на практике принципы построения и хранения изображений; научиться создавать и редактировать изображения, в векторной программе Corel Draw, графических редакторах Gimp, Photoshop, PAINT. NET создавать компьютерную анимацию в программе Macromedia Flash, пользоваться программами пакета Microsoft Office.

### **Техническое обеспечение.**

1. Персональные компьютеры на базе Реntium 4

#### **Программное обеспечение.**

- 1. Операционная среда Windows XP.
- 2. Программный пакет «Графический редактор Corel DRAW»
- 3. Программный пакет «Adobe Photoshop»
- 4. Программный пакет Microsoft Office
- 5. графический редактор «PAINT. NET»
- **6.** Графический редактор **«**Gimp**»**
- 7. Программа Macromedia Flash

1. Вишневская Л. А. «Компьютерная графика для школьников: учебно-практическое пособие», "Новое [знание",](http://www.phnet.ru/book/index.asp?pubid=1931&pubname=%CD%EE%E2%EE%E5%2B%E7%ED%E0%ED%E8%E5) 2009

2. Гурова Л. Л. Психология мышления. – М.:ПЕЗ СЭ, 2005, стр.266

3. Горячев А. В. и др. Информатика в играх и задачах. Выпуск 1.1 Поурочные планы. – М. : «Экспресс», 1995. – 56 с.: ил.

4. Демирчѐглян Г.Г. Компьютер и здоровье. М.: "Луко- морье", Темп МБ, Новый Центр, 1997. - 256 с.

5. Дуванов А.А. Азы информатики. Рисуем на компьютере. Санкт-Петербург: БХВ-Петербург, 2005;

6. Ефимова О., Морозов В., Угринович Н. Курс компьютерной технологии с основами информатики. Учебное пособие для старших классов. М., ABF, ООО «Фирма

«Издательство АСТ»», 1999. – 432с.: ил.

7. Житкова О. А., Кудрявцева Е. К. Графический редактор Paint. Редактор презентаций Power Point. (Тематический контроль по информатике.)/ Житкова О.А., Кудрявцева Е. К. – М. Интеллект-Центр. 2003 – 80 с.

8. Захарова Л.Н. и др. Профессиональная компетентность учителя и психолого-

педагогическое проектирование: Учеб. пособие. Н.Новгород: Изд-во Нижегор. ун-та, 1993.

9. Залогова Л.А. Компьютерная графика. Элективный курс: Учебное пособие - М.:БИНОМ. Лаборатория знаний, 2009

10. Залогова Л.А. Компьютерная графика: Элективный курс: Практикум - М.: Бином. Лаборатория знаний, 2010

11. Камбурова Л. Шаг за шагом. Комплексный образовательный проект. Информатика.

– М. НПО «Школа» - издательство «Открытый мир», 1998 г.

12. «Конвенция о правах ребенка», М., 1990.

13. Куприянов Н. «Рисуем на компьютере. Word. Photoshop. CorelDRAW. Flash»

14. Лебедев О.Е. Компетентностный подход в образовании // Школьные технологии. –2004.  $-$  No 5. – C.3-1

15. Маркова А.К. Психология труда учителя: Книга для учителя. -

М.:Просвещение,1993.

16. Немцова Т. И., Назарова Ю. В. «Компьютерная графика и web-дизайн. Практикум: учебное пособие», ИД "ФОРУМ", 2011

17. Новиков Ф. А., Яценко А. Д. Microsoft Office 2000 в целом. – СПб.:БВХ-Петербург, 2001.-728 с.: ил.

18. Подосенина Т.А. «Искусство компьютерной графики для школьников», БХВ-Петербург, 2009

19. Савин Н. В. Педагогика. «Просвещение», Москва, 1978 г.

20. Симановский А. Э. Развитие творческого мышления детей. Популярное пособиедля родителей и педагогов. – Ярославль: Гринго, 1996. – 192 с., ил.

21. Симонов С. В., Евсеев Г. А., Алексеев А. Г. Общая информатика: учебное пособиедля средней школы. –М.: АСТ-ПРЕСС, Инфоком-Пресс, 2000. -592 с.

22. Фигурнов В. Э. IBM PC для пользователя. Изд. 6-е, перераб. и доп.- М.: ИНФРА-М, 1995.-432 с.:ил.

23. Шафрин Ю.А. Информационные технологии. — М.: Лаборатория Базовых Знаний, 1998. — 704 с.

24. Федеральный закон о дополнительном образовании

25. Приложение 2 к Положению о 8 Всероссийском конкурсе авторских образовательных программ дополнительного образования детей. Приложение к письму Департамента молодѐжной политики, воспитания и социальной поддержкидетей Минобрнауки России от 11. 12. 2006 № 06- 1844. Примерные требования к программам дополнительного образования детей.

26. Сборник СанПиН

27. Соловьева Л.В. Компьютерные технологии для учителя. – СПб.: БХВ-Петербург,2003

28. Тимофеев Г.С., Тимофеева Е.В. Графический дизайн. Серия ―Учебный курс‖. Ростов на Дону: Феникс, 2002.

## **Интернет ресурсы:**

[www.metod-kopilka.ru](http://www.metod-kopilka.ru/) – Методическая копилка учителя информатики

<http://www.klyaksa.net/> - Информатика и ИКТ в школе. Компьютер на уроках

<http://ru.wikipedia.org/> - Википедия – свободная энциклопедия.

[http://www.issl.dnttm.ru](http://www.issl.dnttm.ru/) — сайт журнала «Исследовательская работа школьника».

[http://www.nmc.uvuo.ru/lab\\_SRO\\_opit/posobie\\_metod\\_proektov.htm](http://www.nmc.uvuo.ru/lab_SRO_opit/posobie_metod_proektov.htm)

<http://www.fsu-expert.ru/node/2251> - [ИНФОРМАТИКА](http://www.fsu-expert.ru/sites/default/files/file/brifing-makarova/3.zip) и ИКТ. Программа для базового [уровня \(системно-информационная концепция\);](http://www.fsu-expert.ru/sites/default/files/file/brifing-makarova/3.zip)

<http://www.5byte.ru/8/0006.php> - Информатика на пять

<http://festival.1september.ru/> - фестиваль педагогических идей «Открытый урок»

[http://go-oo.org](http://go-oo.org/) -Свободный пакет офисных приложений

<http://www.inkscape.org/> - Inkscape Векторный графический редактор

<http://www.softcore.com.ru/graphity> - Программа может служить отличной заменой стандартному графическому редактору Paint.

<http://www.grafika-online.com/> – сайт о компьютерной графике

<http://www.modern-computer.ru/> - Современные компьютерные технологии для детей

#### **Санитарно-гигиенические нормы и безопасность труда**

Компьютеризация образования и досуга школьника наряду с несомненными достоинст-вами породиламассупроблем, связанных со здоровьемдетей.

Согласно статистическим данным, наибольшая частота функциональных изменений в организме при работе с персональным компьютером отмечается со стороны органов зрения, костномышечной и нервно-психической систем. Отечественные и зарубежные исследования показывают, что более 90% работающих за дисплеями жалуются на утомляемость, боли в области затылка, шеи, слезотечение, жжение или боли в области глаз.

Для школьников предупреждение этих неблагоприятных изменений имеет особое значение, поскольку в школьном возрасте продолжается процесс роста и развития таких систем, как зрительная, нервная и костно-мышечная, и организм очень чувствителен к воздействию различных факторов среды. Среди педагогов и родителей бытует мнение, что работа за дисплеем аналогична просмотру телепередач. Однако, как показали исследования врачей, работа на достаточно близком расстоянии от светящегося экрана более утомительна, чем просмотр телепередач или работа с учебником.

Компьютерное обучение связано с интенсификацией учебной деятельности школьника, необходимостью усвоить непростой язык общения с машиной. К этому следует добавить высокое эмоциональное напряжение и постоянную статическую нагрузку ученика. Кроме того, в классе, где работают дисплеи, формируются спе- цифические условия среды: повышается температура воздуха, снижается влажность, изменяется химический состав. Компьютеры являются источниками различного рода электромагнитных излучений: ультрафиолетового, инфракрасного, рентгеновского и др. Важной мерой профилактики этих неблагоприятных воздействий является оснащение видеотерминалов защитными экранами. Необходимо отметить, что использование в образовательном процессе видеотерминалов на основе бытовых телевизоров недопустимо.

Проведение занятий с использованием компьютеров требует соблюдения целого ряда условий для того, чтобы избежать негативного воздействия на здоровье детей. Чем младше школьник, тем быстрее проявляются неблагоприятные сдвиги в его функциональном состоянии под влиянием работы за дисплеем.

Установлено, что оптимальное время непрерывной работы с компьютером на уроке для старшеклассников составляет 20-30 минут, для учеников 7-8 классов — 15-20 минут, а для младших школьников — не более 15 минут.

Занятия в компьютерных кружках рекомендуют проводить не чаще одного — двух раз в неделю общей продолжительностью для учащихся 1 -5-х классов — не более 60 минут, для учащихся 6-х классов и старше — не более 90 минут. В середине занятия необходимо сделать 10 минутный перерыв для разминки и гимнастики глаз.

Исходя из выше перечисленного, педагог в словесной форме рекомендуют учащимсяряд правил, которыми не стоит пренебрегать. Памятка с перечислением советов всегда находится на стенде в кабинете.

Известно, чем старше школьники, тем более устойчивы они к развитию утомления, ипоэте педагоги компьютерного класса заботятся о том чтобы занятия в объединении не совпадали с окончанием занятий в школе.

Для обеспечения учебного процесса и хранения здоровья обучающихся в ходе замсоблюдается следующие *условия работы:*

освещение помещения осуществляется естественным световым потоком, а в вечер время используется общее электрическое освещение класса потолочными светильниками;

перед началом занятия помещение проветривается;

во внеучебное время производится влажная уборка помещения;

- большое внимание уделяется озеленению кабинета и созданию уюта,

соответствующего, однако, деловой и рабочей обстановке.

Учебный процесс и особенно практические занятия контролируются преподавателемс точки зрения правил техники безопасности и сохранения здоровья учащихся. В частности, на занятиях педагог ведет наблюдение за правильной посадкой обучающегосяна рабочем месте, предлагает комплекс упражнений для снятия напряжений глаз, заботится о соответствии кабинета санитарно-гигиеническим требованиям.

#### **Примерный комплекс упражнений для глаз**

Закрыть глаза, сильно напрягая глазные мышцы, на счет 1-4, затем раскрыть глаза, расслабить мышцы глаз, посмотреть вдаль на счет 1-6. Повторить 4-5 раз. Посмотреть на переносицу и задержать взор на счет 1-4. До усталости глаза не доводить. Затем открыть глаза, посмотреть вдаль на счет 1-6. Повторить 4-5 раз. Не поворачивая головы, посмотреть направо и зафиксировать взгляд на счет 1—4, затем посмотреть вдаль прямона счет 1-6. Аналогичным образом проводятся упражнения, но с фиксацией взгляда влево, вверх и вниз. Повторить 3-4 раза. Перевести взгляд быстро по диагонали: направо вверх — налево вниз, потом прямо вдаль на счет 1—6; затем налево вверх — направо внизи посмотреть вдаль на счет 1-6. Повторить 4-5 раз.

Проведение гимнастики для глаз не исключает проведения физкультминутки. Регулярно проведение упражнений для глаз и физкультминуток эффективно снижает зрительное и статическое напряжение.

#### **Инструкция правильной посадки за компьютером**

1. Сядьте прямо.

2. Спину держите ровно, корпус разверните строго к монитору (нельзя сидеть вполоборота).

3. Ноги не скрещивайте, поставьте обе ступни твердо на пол или на подножку.

4. Поясница слегка выгнута, опирается на спинку кресла.

5. Расслабьте корпус и ноги, вам должно быть удобно сидеть.

6. Расслабьте плечи, руки расслабленно положите на стол (или на клавиатуру с мышью), расслабьте пальцы.

7. Линия плеч должна располагаться прямо над линией бедер.

8. Предплечья можно положить на мягкие подлокотники на такой высоте, чтобы запястья располагались чуть ниже, чем локти.

9. У рук всегда должна быть опора, чтобы они не находились на весу. Руки должны удобно располагаться по сторонам.

10. Руки выпрямите более чем наполовину (угол в локте должен быть больше 90°).

11. Локти согнуты и находятся примерно в 3 см от корпуса.

12. Клавиатуру поместите ниже локтей (по возможности) или на их уровне.

13. Голову держите прямо, по желанию - с небольшим наклоном вперед.

## **Компьютерная мебель**

- Обязателен специальный компьютерный стол. Высота рабочего стола должна быть в пределах 70-75 см, а столешница должна быть достаточно широкой и просторной длятого, чтобы на ней можно было разместить все необходимые для работы материалы.

- Обязателен удобный рабочий стул (кресло), чтобы при долгом сидении на нем у вас не возникало дискомфорта и болезненных ощущений. Высота сиденья должна соответствовать росту, причем желательно, чтобы ее можно было регулировать сидя. Для правильной посадки высота должна быть такой, чтобы ступни твердо стояли на полу, аноги были согнуты в коленях под углом примерно 90°.

- Рекомендуемый угол между сидением и спинкой стула - чуть более 90°.

- Наличие подлокотников у рабочего стула - не роскошь, а необходимость: это позволяет переносить на них вес рук, что заметно снижает нагрузку на плечи и позвоночник. Высота подлокотников должна быть такой, чтобы на них можно было свободно положить руки.

- Хороший рабочий стул обладает подъемником сидения, регулятором угла наклона спинки и регулятором высотыподлокотников.

- Обивка стула должна быть паро - и водонепроницаемой.

Если стул на колесиках, то у него должно быть не менее пяти точек опоры.